# **2N**

# **2N IP One**

Uživatelský manuál

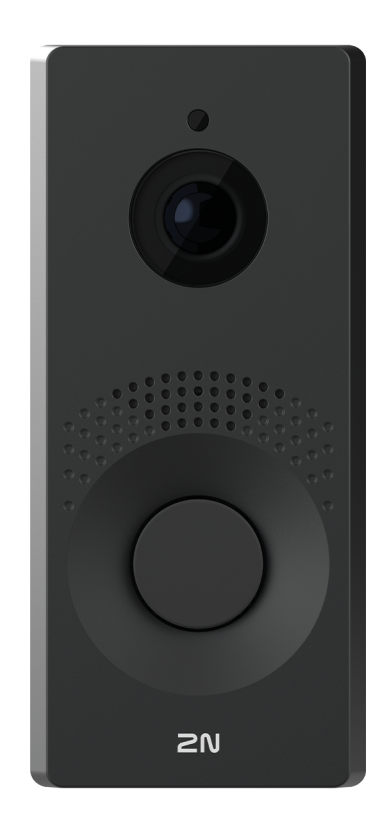

## Obsah

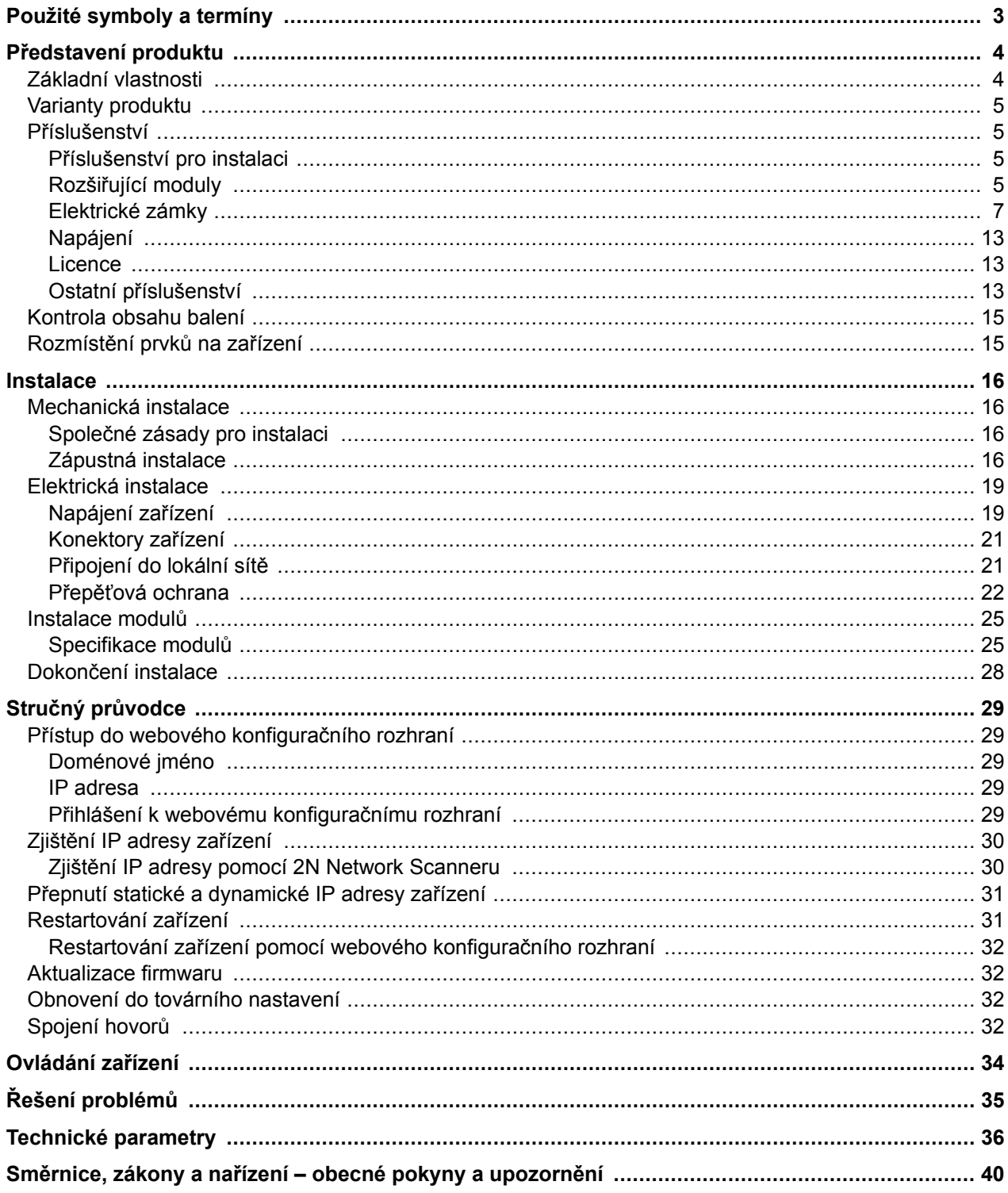

## **Použité symboly a termíny**

<span id="page-2-0"></span>V manuálu jsou použity následující symboly a piktogramy:

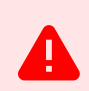

**NEBEZPEČÍ Vždy dodržujte** tyto pokyny, abyste se vyhnuli nebezpečí úrazu.

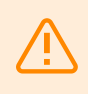

**VAROVÁNÍ**

**Vždy dodržujte** tyto pokyny, abyste se vyvarovali poškození zařízení.

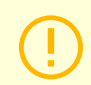

**VÝSTRAHA**

**Důležité upozornění.** Nedodržení pokynů může vést k nesprávné funkci zařízení.

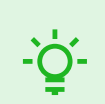

**TIP Užitečné informace** pro snazší a rychlejší používání nebo nastavení.

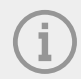

#### **POZNÁMKA**

Postupy a rady pro efektivní využití vlastností zařízení.

## **Představení produktu**

<span id="page-3-0"></span>V této kapitole je představen produkt **2N IP One**, možnosti jeho využití a výhody, které z jeho užívání plynou.

## **Základní vlastnosti**

**2N IP One** je elegantní a přitom bytelný, mechanicky odolný IP video interkom, určený pro rezidenční budovy. Umožňuje snadné propojení s jinými systémy. Podporou standardu SIP a kompatibilitou s renomovanými výrobci IP ústředen a telefonů může využívat všechny služby VoIP sítí. Je nabízen ve třech barevných provedeních.

#### **Hlavními přednostmi tohoto zařízení jsou:**

**Tlačítko rychlé volby** – tlačítku je možné nastavit až tři telefonní čísla a časové profily pro volání, a tak zajistit, aby volaný účastník byl vždy zastižen. Samotné tlačítko je podsvícené a disponuje mechanickým zdvihem.

**Odolnost** – zařízení je konstruováno jako bytelný, mechanicky odolný interkom, který odolává vlivům počasí bez nutnosti dalšího příslušenství.

**Audio kvalita** – díky integrovanému systému potlačení akustického echa (AEC) umožňuje full duplex za běžných podmínek oboustrannou slyšitelnost i v případě, kdy volající osoby hovoří současně.

**Instalace zařízení** – je velmi jednoduchá, stačí jej připojit pomocí síťového kabelu do vaší lokální počítačové sítě. Zařízení lze napájet buď ze zdroje 12 V, nebo přímo z lokální sítě, pokud tato podporuje technologii PoE.

**Konfigurace 2N IP One** – probíhá pomocí osobního počítače vybaveného libovolným internetovým prohlížečem.

#### **Další přednosti zařízení**

- elegantní design,
- nastavitelné barevné podsvícení tlačítka,
- odolnost vůči povětrnostním podmínkám,
- citlivý mikrofon a hlasitý reproduktor,
- obousměrná komunikace potlačení akustického echa,
- integrovaná barevná HD kamera,
- napájení z lokální sítě (PoE) nebo externího zdroje 12 V,
- konfigurace pomocí cloudové služby 2N My2N,
- podpora protokolu SIP 2.0,
- možnost volání na dva uživatelské účty, z nichž každý má k dispozici tři telefonní čísla,
- až 20 uživatelských časových profilů,
- video kodeky (H.264, H.265, MJPEG),
- audio kodeky (G.711, G.722, G.729, L16/16 kHz),
- HTTPS server pro konfiguraci,
- SMTP klient pro odesílání e-mailů,
- RTSP server pro streamování videa,
- TFTP/HTTP klient pro automatický update konfigurace.

## <span id="page-4-0"></span>**Varianty produktu**

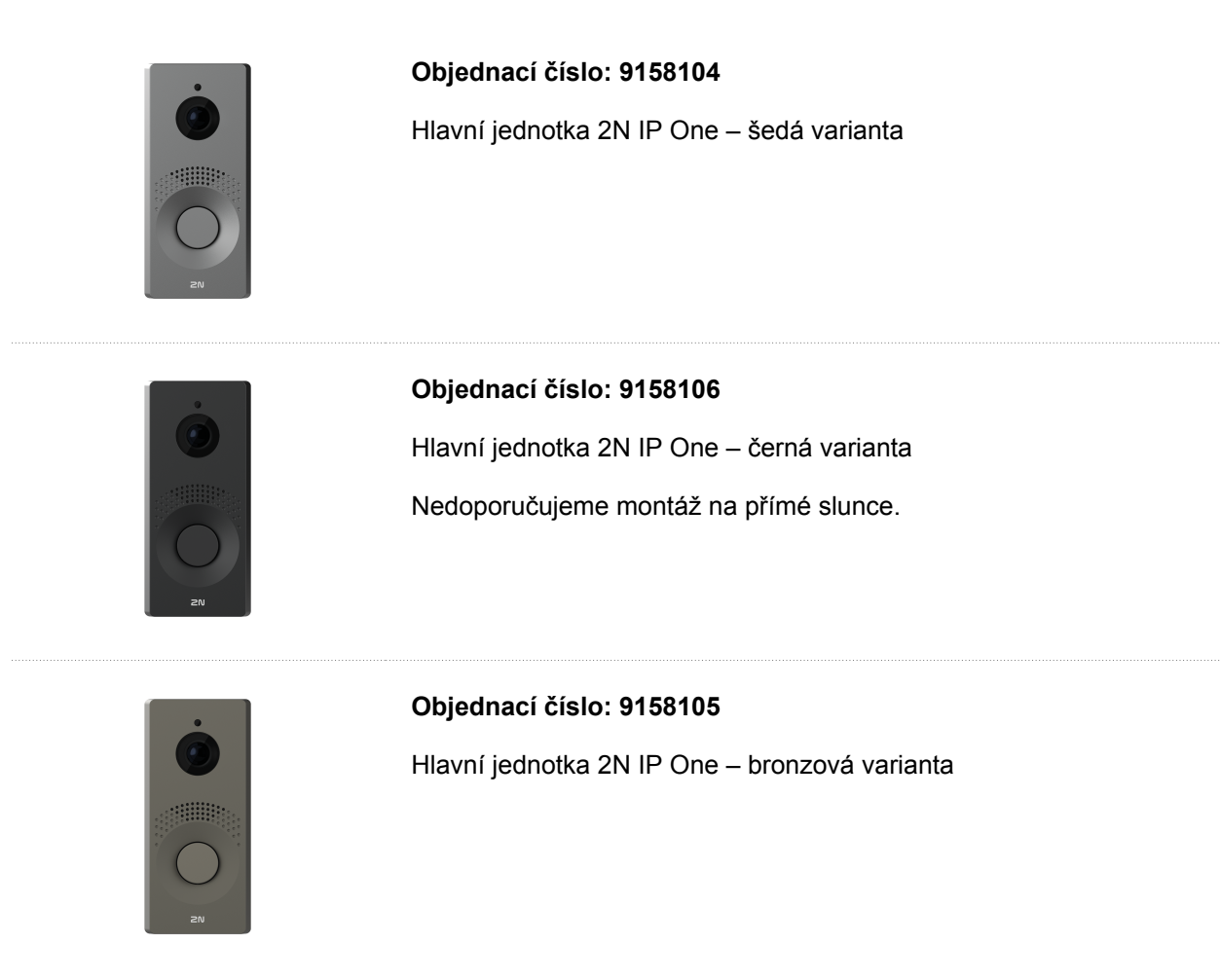

## **Příslušenství**

#### **Příslušenství pro instalaci**

Zařízení **2N IP One** je určeno do venkovního prostředí a nevyžaduje žádnou další stříšku.

Pro instalaci je nutno zvolit instalační krabici podle zamýšleného způsobu instalace.

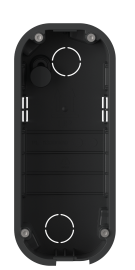

#### **Objednací číslo: 9158001**

Zápustná instalační krabice

Zápustná instalační krabice slouží k napojení a úschově kabelů pod zařízení.

## **Rozšiřující moduly**

#### **Objednací číslo: 9159010**

Bezpečnostní relé

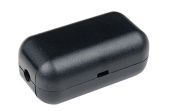

Bezpečnostní relé je jednoduché přídavné zařízení pro zvýšení bezpečnosti. Zamezí neoprávněnému manipulování se zámkem.

Instaluje se mezi chráněné zařízení, ze kterého je i napájen, a zámek, který ovládá.

#### <span id="page-6-0"></span>**Elektrické zámky**

#### 第10日 昭和  $\overline{\bullet}$

#### **Objednací číslo: 11202101**

Elektrický otvírač Mini řady 5 – krátký

Elektrický otvírač je určený pro instalaci do zárubní dveří, zejména pro úzké profily, jako jsou hliník, dřevo nebo PVC.

Vlastnosti:

- varianta s krátkým krycím čelním plechem (130 mm)
- šířka 16 mm

#### **Objednací číslo: 11202101-L**

Elektrický otvírač Mini řady 5 – dlouhý

Elektrický otvírač je určený pro instalaci do zárubní dveří, zejména pro úzké profily, jako jsou hliník, dřevo nebo PVC.

Vlastnosti:

- varianta s dlouhým krycím čelním plechem (250 mm)
- šířka 16 mm

#### **Objednací číslo: 11202102**

Elektrický otvírač Mini řady 5 s přidržením v otevřeném stavu – krátký

Elektrický otvírač je určený pro instalaci do zárubní dveří, zejména pro úzké profily, jako jsou hliník, dřevo nebo PVC.

Vlastnosti:

- varianta s krátkým krycím čelním plechem (130 mm)
- šířka 16 mm

#### **Objednací číslo: 11202102-L**

Elektrický otvírač Mini řady 5 s přidržením v otevřeném stavu – dlouhý

Elektrický otvírač je určený pro instalaci do zárubní dveří, zejména pro úzké profily, jako jsou hliník, dřevo nebo PVC.

Vlastnosti:

- varianta s dlouhým krycím čelním plechem (250 mm)
- šířka 16 mm

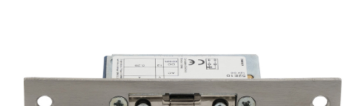

 $\overline{\phantom{a}}$ 

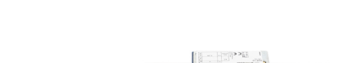

 $\overline{\phantom{a}}$ 

#### **Objednací číslo: 11202103**

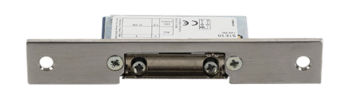

Elektrický otvírač Mini řady 5 s mechanickou blokací – krátký

Elektrický otvírač je určený pro instalaci do zárubní dveří, zejména pro úzké profily, jako jsou hliník, dřevo nebo PVC.

Vlastnosti:

#### **Objednací číslo: 11202103-L**

Elektrický otvírač Mini řady 5 s mechanickou blokací – dlouhý

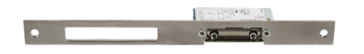

Elektrický otvírač je určený pro instalaci do zárubní dveří, zejména pro úzké profily, jako jsou hliník, dřevo nebo PVC.

Vlastnosti:

- varianta s dlouhým krycím čelním plechem (250 mm)
- šířka 16 mm

#### **Objednací číslo: 11202104**

Elektrický otvírač Mini řady 5 s monitorováním – krátký

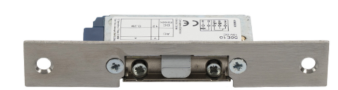

Elektrický otvírač je určený pro instalaci do zárubní dveří, zejména pro úzké profily, jako jsou hliník, dřevo nebo PVC.

Obsahuje mikrospínač monitorující stav dveří – otevřené/zavřené.

Vlastnosti:

- varianta s krátkým krycím čelním plechem (130 mm)
- šířka 16 mm

#### **Objednací číslo: 11202104-L**

Elektrický otvírač Mini řady 5 s monitorováním – dlouhý

Elektrický otvírač je určený pro instalaci do zárubní dveří, zejména pro úzké profily, jako jsou hliník, dřevo nebo PVC.

Obsahuje mikrospínač monitorující stav dveří – otevřené/zavřené.

Vlastnosti:

- varianta s dlouhým krycím čelním plechem (250 mm)
- šířka 16 mm

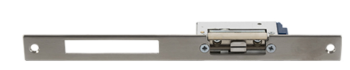

#### **Objednací číslo: 11202105**

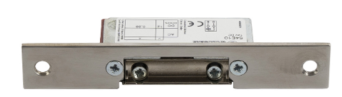

Elektrický reverzní otvírač Mini řady 5 s mechanickou blokací – krátký

Elektrický otvírač je určený pro instalaci do zárubní dveří, zejména pro úzké profily, jako jsou hliník, dřevo nebo PVC.

Pod napětím je otvírač zajištěn, tj. blokován, při přerušení napětí je otvírač odblokován a dveře je možné otevřít.

Vlastnosti:

- varianta s krátkým krycím čelním plechem (130 mm)
- šířka 16 mm

#### **Objednací číslo: 11202105-L**

Elektrický reverzní otvírač Mini řady 5 s mechanickou blokací – dlouhý

Elektrický otvírač je určený pro instalaci do zárubní dveří, zejména pro úzké profily, jako jsou hliník, dřevo nebo PVC.

Pod napětím je otvírač zajištěn, tj. blokován, při přerušení napětí je otvírač odblokován a dveře je možné otevřít.

Vlastnosti:

- varianta s dlouhým krycím čelním plechem (250 mm)
- šířka 16 mm

#### **Objednací číslo: 11202106**

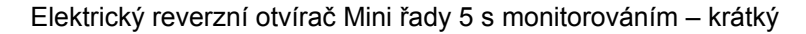

Elektrický otvírač je určený pro instalaci do zárubní dveří, zejména pro úzké profily, jako jsou hliník, dřevo nebo PVC.

Pod napětím je otvírač zajištěn, tj. blokován, při přerušení napětí je otvírač odblokován a dveře je možné otevřít.

Vlastnosti:

- varianta s krátkým krycím čelním plechem (130 mm)
- šířka 16 mm

#### **Objednací číslo: 11202106-L**

Elektrický reverzní otvírač Mini řady 5 s monitorováním – dlouhý

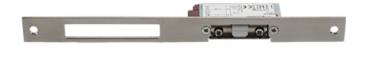

Elektrický otvírač je určený pro instalaci do zárubní dveří, zejména pro úzké profily, jako jsou hliník, dřevo nebo PVC.

Elektrický otvírač je plně reverzibilní a vysoce odolný.

Pod napětím je otvírač zajištěn, tj. blokován, při přerušení napětí je otvírač odblokován a dveře je možné otevřít.

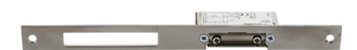

#### Představení produktu

Vlastnosti:

- varianta s dlouhým krycím čelním plechem (250 mm)
- šířka 16 mm

#### **Objednací číslo: 11202201**

Elektromechanický zámek SAM 7255

Samozamykací zámek typu 72/55 s panikovou funkcí je vhodné řešení pro nouzové východy. Pro otevření z venkovní strany je nutný klíč (nebo elektrický impulz z připojeného 2N IP interkomu, případně čtečky).

#### **Objednací číslo: 11202201-M**

Elektromechanický zámek SAM 7255 s monitoringem

Samozamykací zámek typu 72/55 s panikovou funkcí je vhodné řešení pro nouzové východy. Pro otevření z venkovní strany je nutný klíč (nebo elektrický impulz z připojeného 2N IP interkomu, případně čtečky).

#### **Objednací číslo: 11202202**

Elektromechanický zámek SAM 9235

Samozamykací zámek typu 92/35 s panikovou funkcí je vhodné řešení pro nouzové východy. Pro otevření z venkovní strany je nutný klíč (nebo elektrický impulz z připojeného 2N IP interkomu, případně čtečky).

#### **Objednací číslo: 11202202-M**

Elektromechanický zámek SAM 9235 s monitoringem

Samozamykací zámek typu 92/35 s panikovou funkcí je vhodné řešení pro nouzové východy. Pro otevření z venkovní strany je nutný klíč (nebo elektrický impulz z připojeného 2N IP interkomu, případně čtečky).

#### **Objednací číslo: 11202301**

Kabelová průchodka FX290

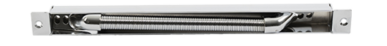

Zajišťuje bezpečný průchod a ochranu napájecího kabelu z rámu dveří do křídla dveří.

Vlastnosti:

• délka 290 mm

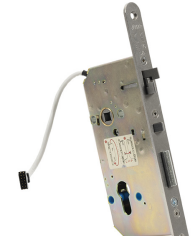

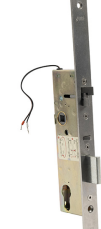

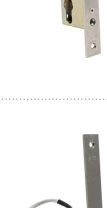

#### **Objednací číslo: 11202302**

Kabelová průchodka FX510

Zajišťuje bezpečný průchod a ochranu napájecího kabelu z rámu dveří do křídla dveří.

Vlastnosti:

• délka 510 mm

#### **Objednací číslo: 11202303**

Kabelová průchodka FX300G

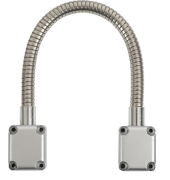

Zajišťuje bezpečný průchod a ochranu napájecího kabelu z rámu dveří do křídla dveří.

Vlastnosti:

• délka 440 mm

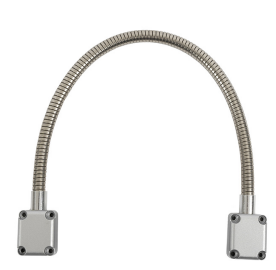

#### **Objednací číslo: 11202304**

Kabelová průchodka FX500G

Zajišťuje bezpečný průchod a ochranu napájecího kabelu z rámu dveří do křídla dveří.

Vlastnosti:

• délka 640 mm

#### **Objednací číslo: 11202107**

Elektromagnetický zámek MEX100

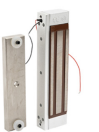

Používá se jako doplněk přidržení dveří, nejedná se tak o náhradu zámku.

Skládá se ze dvou částí:

- napájená část
- protikus

Pod napětím dveře nelze otevřít. Při přerušení napětí se magnety rozpojí a se dveře otevřou.

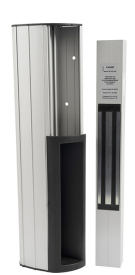

#### **Objednací číslo: 11202501**

Magnetická lišta P300RP

Magnetická lišta zcela nahradí zadlabací zámek a kliku.

Pod napětím dveře nelze otevřít. Při přerušení napětí se magnety rozpojí a se dveře otevřou.

Vhodná pro dřevěné, kovové i skleněné dveře.

#### **Objednací číslo: 11202401**

Automatický otvírač ED100

Nízkoenergetický, jednoduchý automat umožňující zcela bezkontaktní provoz.

Může být propojen s pohybovým čidlem i s elektronickým přístupovým systémem. Lze jej použít na pravé i levé dveře v provedení pro otevírání dovnitř/ven.

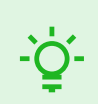

**TIP** FAQ: [Elektrické zámky – Rozdíl mezi zámky pro 2N IP přístupové systémy](https://wiki.2n.com/faqdash/en/faq-dashboard-100565487.html)

#### <span id="page-12-0"></span>**Napájení**

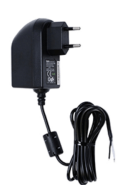

**Objednací číslo: 91341481E (s EU kabelem) Objednací číslo: 91341481US (s US kabelem)** Stabilizovaný zdroj 12 V / 2 A Zdroj je nutné použít, pokud není použito napájení pomocí PoE.

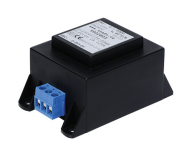

**Objednací číslo: 932928** 12V transformátor Transformátor pro síťové napětí 230 V.

Určený k externímu napájení elektrických zámků.

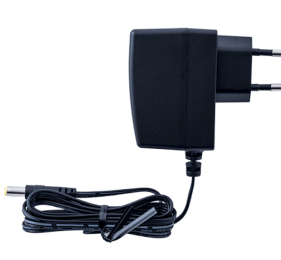

#### **Objednací číslo: 9159052**

Napájecí zdroj 12 V / 1 A pro 2N indukční smyčku

Externí zdroj napájení pro indukční smyčku má vstupní napětí 230 V AC a výstupní 12 V DC.

**Licence**

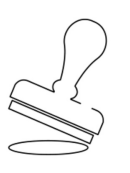

#### **Objednací číslo: 9137909**

Licence Gold

Obsahuje licenci pro Enhanced Video, Enhanced Integration a Lift Control.

#### **Objednací číslo: 9137910**

Licence InformaCast

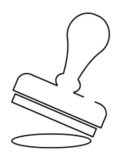

#### **Ostatní příslušenství**

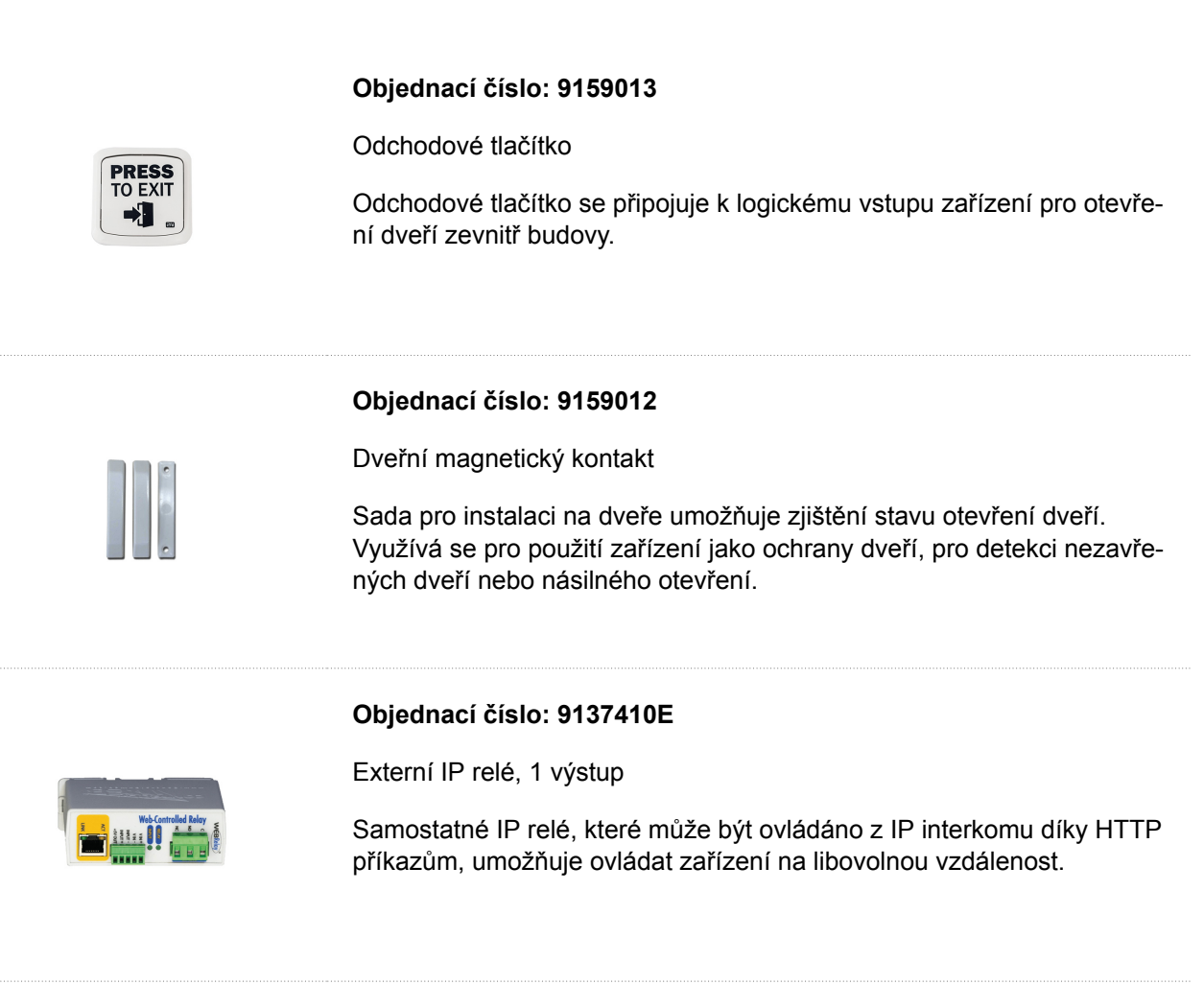

Představení produktu

#### **Objednací číslo: 9159014EU/US/UK**

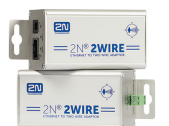

2N 2Wire (sada 2 adaptérů a napájecí zdroj EU/US/UK)

Převodník 2N 2Wire umožňuje použít stávající dvoudrátové kabelové rozvody od původního zvonku či domovního telefonu a připojit na něj jakékoliv IP zařízení. Není třeba nic konfigurovat, stačí pouze mít na každé straně kabelu jednu jednotku 2N 2Wire a připojit alespoň jednu z nich ke zdroji napájení. Jednotka 2N 2Wire pak poskytuje PoE napájení nejen druhému převodníku, ale i všem připojeným koncovým IP zařízením.

#### **Objednací číslo: 1120103/1120103EU**

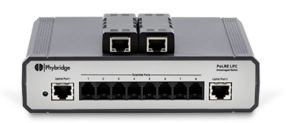

NVT PoLRE LPC Switch

Switch umožňuje IP řešení s analogovou kabeláží.

Balení dodáváno se 2 SIP adaptéry. Je možné objednat více adaptérů, obj. č. **1120104**.

#### **Objednací číslo: 1120104**

NVT PhyLink Adapter

SIP adaptér pro využití switche, obj. č. **1120103**.

<span id="page-14-0"></span>

Balení obsahuje 6 kusů.

## **Kontrola obsahu balení**

Před začátkem instalace si zkontrolujte, zda je balení zařízení kompletní. Obsahuje:

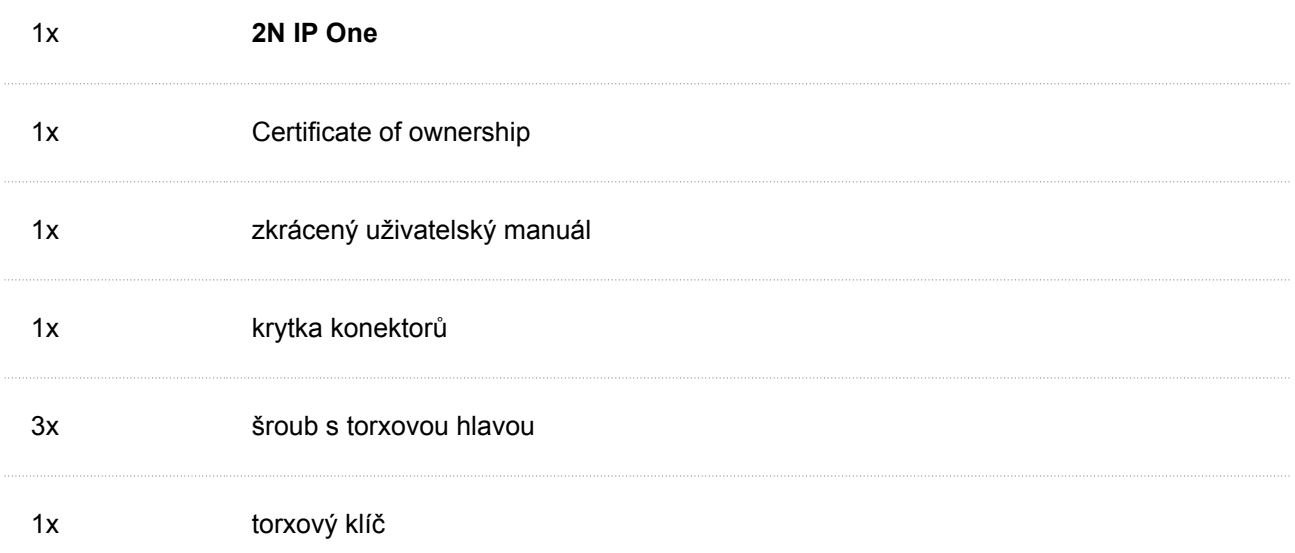

## **Rozmístění prvků na zařízení**

Zařízení **2N IP One** má na zadní straně umístěna následující tlačítka:

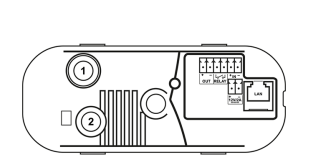

- 1. Ochranný spínač Signalizuje každé neoprávněné otevření interkomu (ochrana před krádeží apod.).
- 2. Tlačítko CONTROL Slouží k nastavení originálního továrního nastavení.

## **Instalace**

## <span id="page-15-0"></span>**Mechanická instalace**

#### **Společné zásady pro instalaci**

- Před zahájením mechanické instalace na vybraném místě se pečlivě ujistěte, zda přípravy s ní spojené (vrtání, sekání do zdi) nemohou způsobit narušení elektrických, plynových, vodovodních nebo jiných stávajících rozvodů.
- Záruka se nevztahuje na poruchy a závady výrobku vzniklé v důsledku jeho nesprávné instalace (v rozporu s těmito instrukcemi). Výrobce dále nenese zodpovědnost za škody vzniklé krádeží z prostor, které jsou přístupné po sepnutí připojeného elektrického zámku. Výrobek není určen jako ochrana proti zlodějům – pouze v kombinaci s klasickým zámkem, který plní bezpečnostní funkci.
- Při nedodržení instalačního postupu hrozí zatečení vody a zničení elektroniky. Obvody zařízení jsou trvale pod napětím, při zatečení vody dochází k elektrochemické reakci. U takto zničeného výrobku nelze uplatnit záruku!
- Otvory pro hmoždinky musí mít správný průměr. Pokud jsou otvory příliš velké, hrozí vytažení hmoždinek! V tom případě použijte k zajištění hmoždinek stavební lepidlo.
- Pozor na dostatečnou hloubku otvorů!
- Při použití méně kvalitních hmoždinek hrozí jejich vytažení!
- Po demontáži předního panelu dávejte pozor, aby se dovnitř, zejména na povrch těsnění, nedostaly žádné nečistoty.
- Vnitřní prostor sádrokartonové příčky nesmí vykazovat velký rozdíl tlaku vůči místnosti, například nesmí být spojen s přetlakovou ventilací apod. V takovém případě je nutno zařízení tlakově oddělit (například použitím instalační krabice) a průchod kabelů utěsnit.

## **Zápustná instalace**

Zápustná instalační krabice umožňuje uložení kabelů ve stěně pod zařízením **2N IP One** a montáž zařízení.

#### Instalace

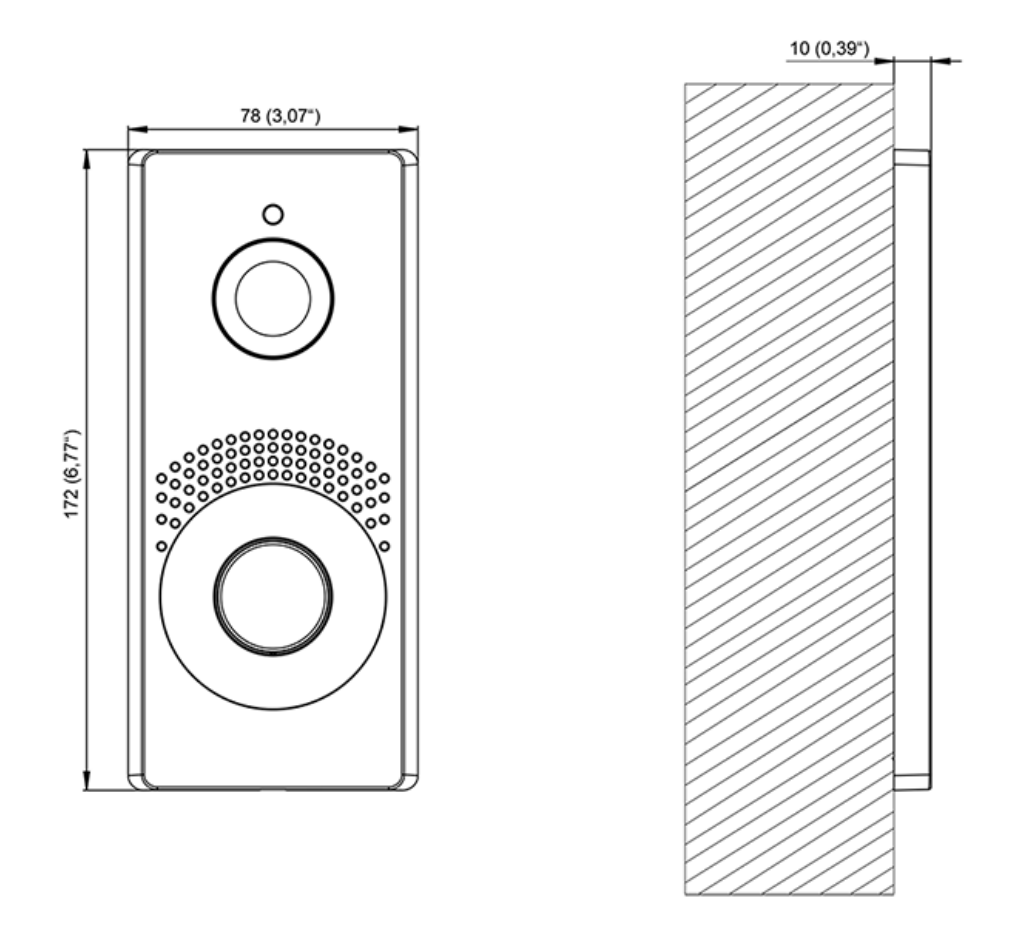

Co potřebujete k instalaci:

- **2N IP One**
- zápustná instalační krabice (obj. č. **9158001**)

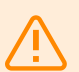

#### **VAROVÁNÍ**

Před zahájením mechanické instalace na vybraném místě se pečlivě ujistěte, zda přípravy s ní spojené (vrtání, sekání do zdi) nemohou způsobit narušení elektrických, plynových, vodovodních nebo jiných stávajících rozvodů.

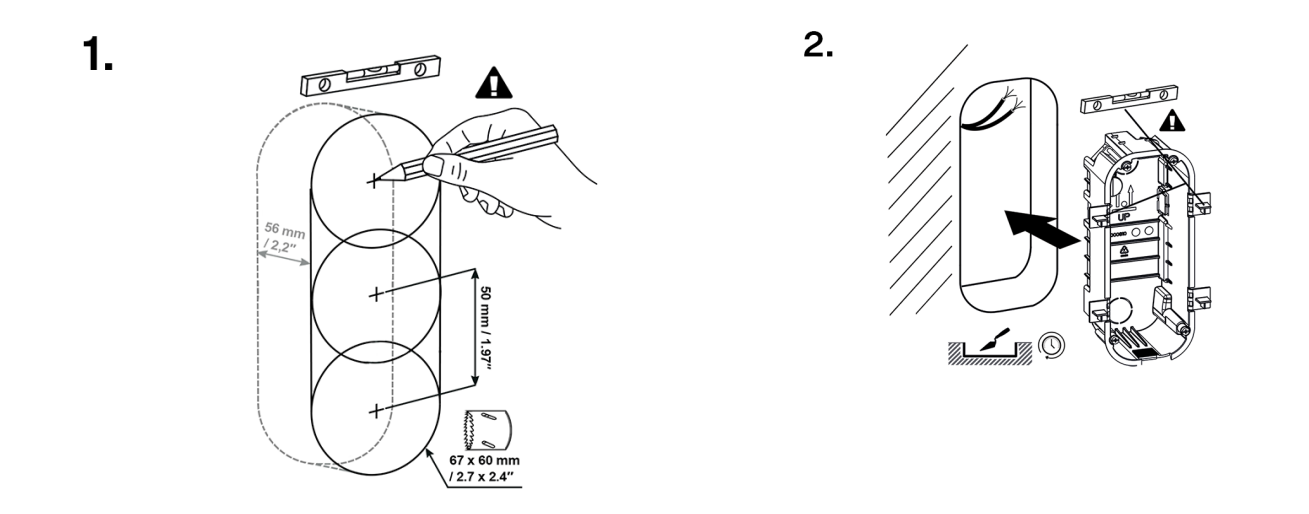

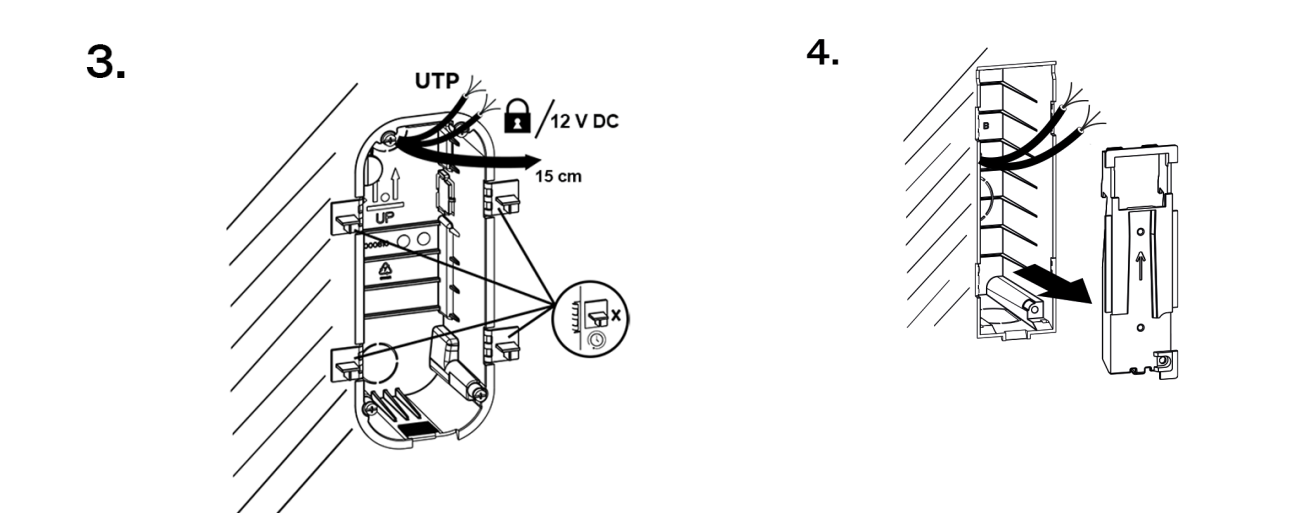

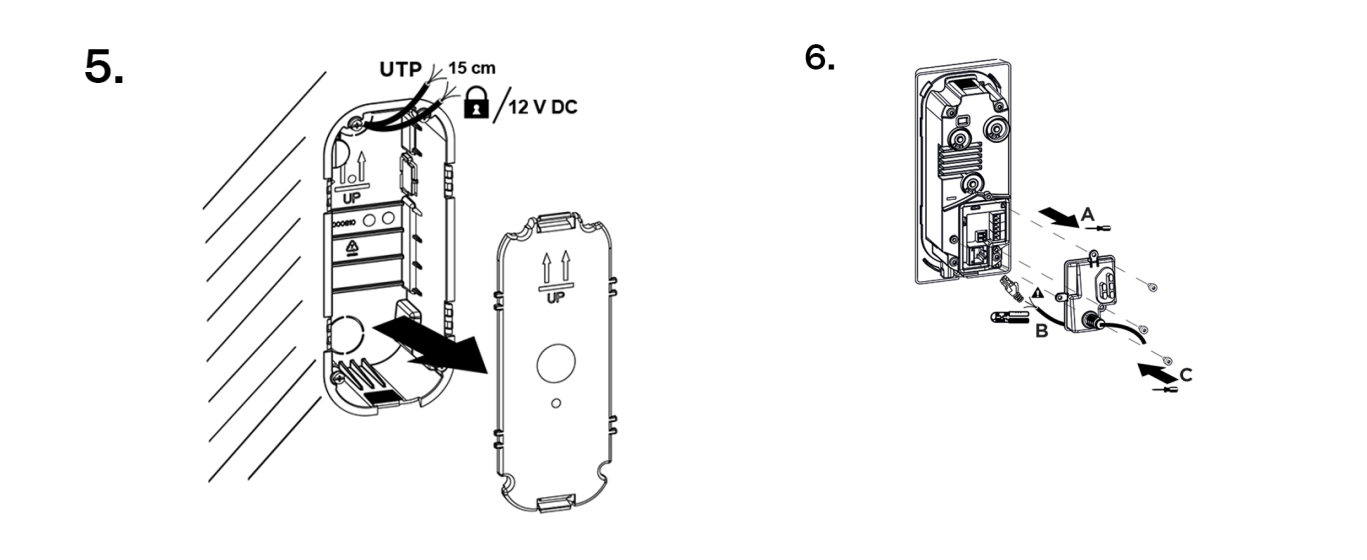

<span id="page-18-0"></span>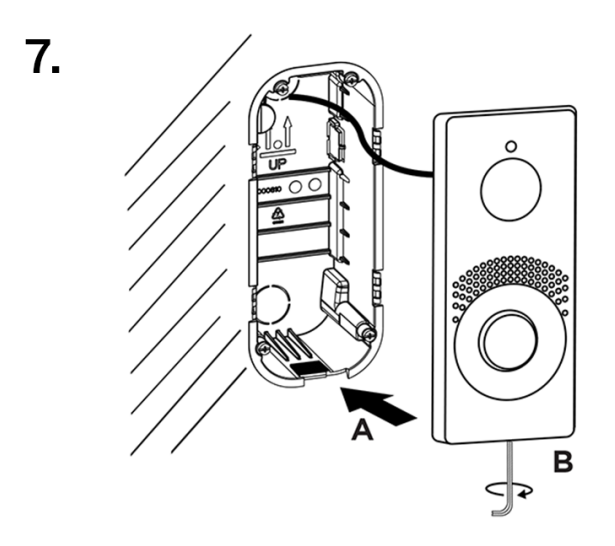

**1.** Vysekejte nebo vyřežte otvor do zdi. Doporučená hloubka otvoru je 56 mm.

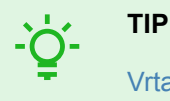

[Vrtací šablona](https://www.2n.com/documents/22902/10411833/DRILL_PATERN_2607v1-1.pdf/e2879963-4f30-4e0c-8f62-9d81865ea50f) je ke stažení na 2N.com.

- **2.** Na plastové krabici odstraňte jednu ze záslepek a protáhněte kabely skrz. Doporučená délka vyvedených kabelů je 15 cm. Ke správné orientaci při instalaci zápustné krabice slouží dvojice šipek vygravírovaných na dně krabice i na přiložené záslepce. Krabici umístěte do otvoru ve zdi. K určení správné hloubky uložení do zdi slouží čtveřice postranních pacek. Ke zdění použijte zdicí materiál dle vlastního uvážení.
- **3.** K určení správné hloubky uložení do zdi slouží čtveřice postranních pacek. Po zazdění krabice musí její okraje lícovat se zdí. Po vytvrdnutí zdicího materiálu packy odlomte.
- **4.** Krabici uzavřete záslepkou. Zabráníte tím vniknutí nečistot při dozdění a začištění okolí krabice.
- **5.** Po dozdění a začištění okolí krabice nechte zdicí materiál vytvrdnout, poté sejměte záslepku.
- 6. Součástí přiloženého balení je plastová krytka ve tvaru písmene "L" a 3 šrouby s torxovou hlavou. Na krytce odstřihněte horní část gumy válcovitého tvaru v délce 1–2 mm. Zbylou částí protáhněte kabel. Pomocí krimpovacích kleští nakrimpujte konektor na kabel a zapojte ho do svorky. Prostor se svorkami zakryjte krytkou a přišroubujte.

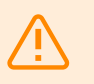

#### **VAROVÁNÍ**

Dodržte maximální utahovací moment 0,5 Nm.

**7.** Kovové tělo zařízení vsaďte do předem připravené zazděné krabice a zespodu přišroubujte šroubem s torxovou hlavou

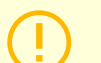

#### **VÝSTRAHA**

Pokud je šroub moc utažený, musí se povolit, aby zařízení správně zapadlo do krabice. Poté šroub znovu utáhněte.

## **Elektrická instalace**

#### **Napájení zařízení**

**2N IP One** lze napájet přímo z LAN vybavené síťovými prvky podporující technologii PoE 802.3af nebo alternativně z externího zdroje 12 V ±15 % / 2 A DC.

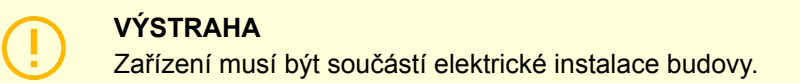

#### **Napájení pomocí PoE**

**2N IP One** je kompatibilní s technologií PoE 802.3af (Class 0–12,95 W) a může být napájena přímo z lokální sítě pomocí kompatibilních síťových prvků. Pokud vaše síť toto neumožňuje, lze alternativně použít PoE injektor, obj. č. **91378100**, který se vloží mezi **2N IP One** a nejbližší síťový prvek. S tímto způsobem napájení má **2N IP One** k dispozici 12 W pro napájení sebe sama a připojených modulů.

#### **Napájení z externího zdroje**

Pro spolehlivou funkci zařízení použijte zdroj bezpečného napětí (SELV) 12 V ±15 % dimenzovaný na proudový odběr podle požadovaného výkonu pro napájení zařízení.

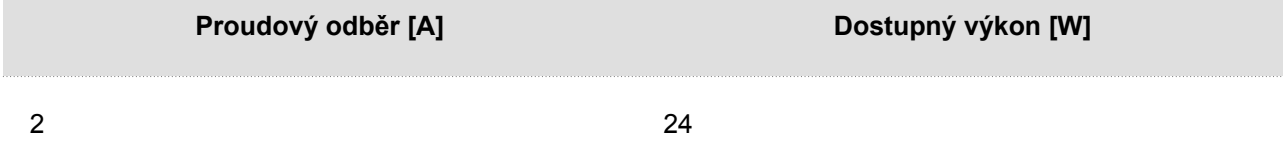

#### **Kombinované napájení**

**2N IP One** je možné napájet zároveň z externího zdroje a PoE. V tomto zapojení je k dispozici maximální výkon pro napájení.

#### <span id="page-20-0"></span>**Konektory zařízení**

#### **Obrázek 1. Zapojení konektorů hlavní jednotky zařízení**

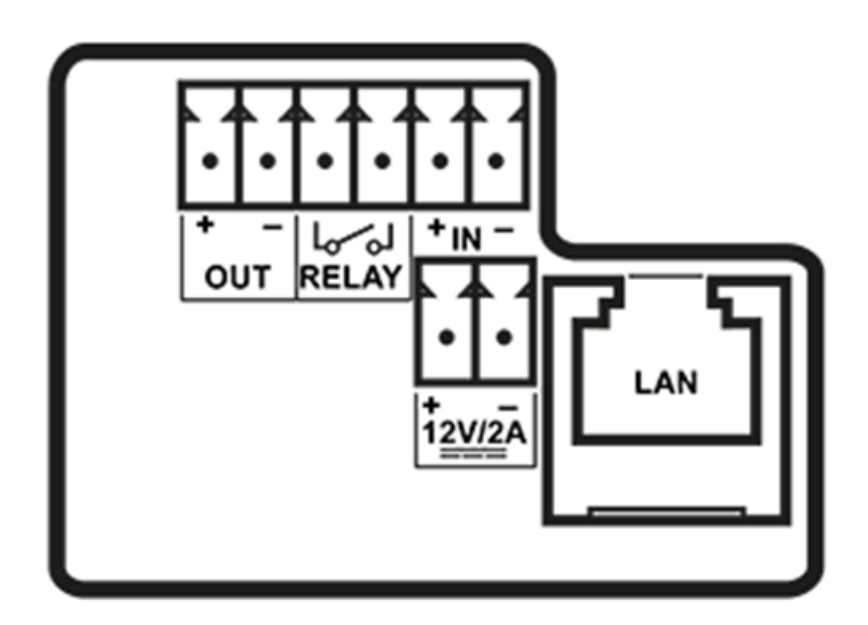

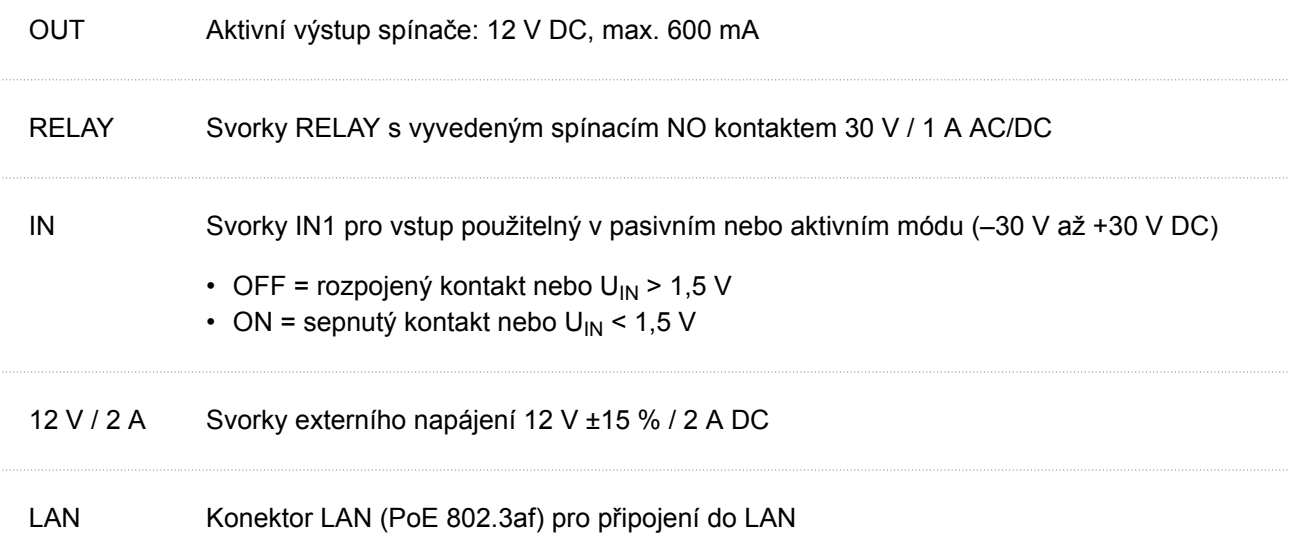

#### **Připojení do lokální sítě**

**2N IP One** se připojuje do lokální počítačové sítě (LAN) vložením SSTP kabelu (kategorie Cat-5e nebo vyšší) do označeného LAN konektoru zařízení. Zařízení je vybaveno funkcí Auto-MDIX, a proto lze použít jak přímou, tak překříženou variantu kabelu.

<span id="page-21-0"></span>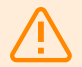

#### **VAROVÁNÍ**

Tento produkt nelze připojit přímo k telekomunikačním linkám (nebo veřejným bezdrátovým sítím) žádných poskytovatelů telekomunikačních služeb (tj. mobilních operátorů, provozovatelů pevných linek či poskytovatelů internetu). Pro připojení tohoto produktu k internetu rozhodně použijte router.

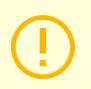

#### **VÝSTRAHA**

- Doporučujeme použít přepěťovou ochranu (str. 22) pro LAN rozhraní.
- Doporučujeme použít stíněný ethernetový kabel SSTP.

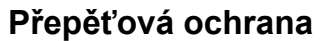

Vedení k zařízením 2N je třeba chránit proti vzniku atmosferického přepětí v důsledku vnějších příčin (např. blesk). Vzniklé přepětí na vedení bez ochrany může poškodit zařízení nainstalované jak uvnitř, tak vně budovy.

Z tohoto důvod doporučujeme na vedení vedená mimo budovu, po vnějších zdech nebo po střeše instalovat doplňkové přepěťové ochrany (OVP = overvoltage protection). Při instalaci přepěťové ochrany dodržujte následující zásady:

- Přepěťová ochrana musí být umístěna co nejblíže zařízení instalovanému mimo budovu.
- Přepěťová ochrana musí být umístěna co nejblíže zařízení instalovanému na vnější části budovy.
- Přepěťová ochrana musí být umístěna co nejblíže místu, kde vedení opouští budovu.

#### **Příklady instalace přepěťové ochrany**

**Obrázek 2. Schéma instalace přepěťové ochrany při montáži zařízení na fasádu a vedení mimo budovu**

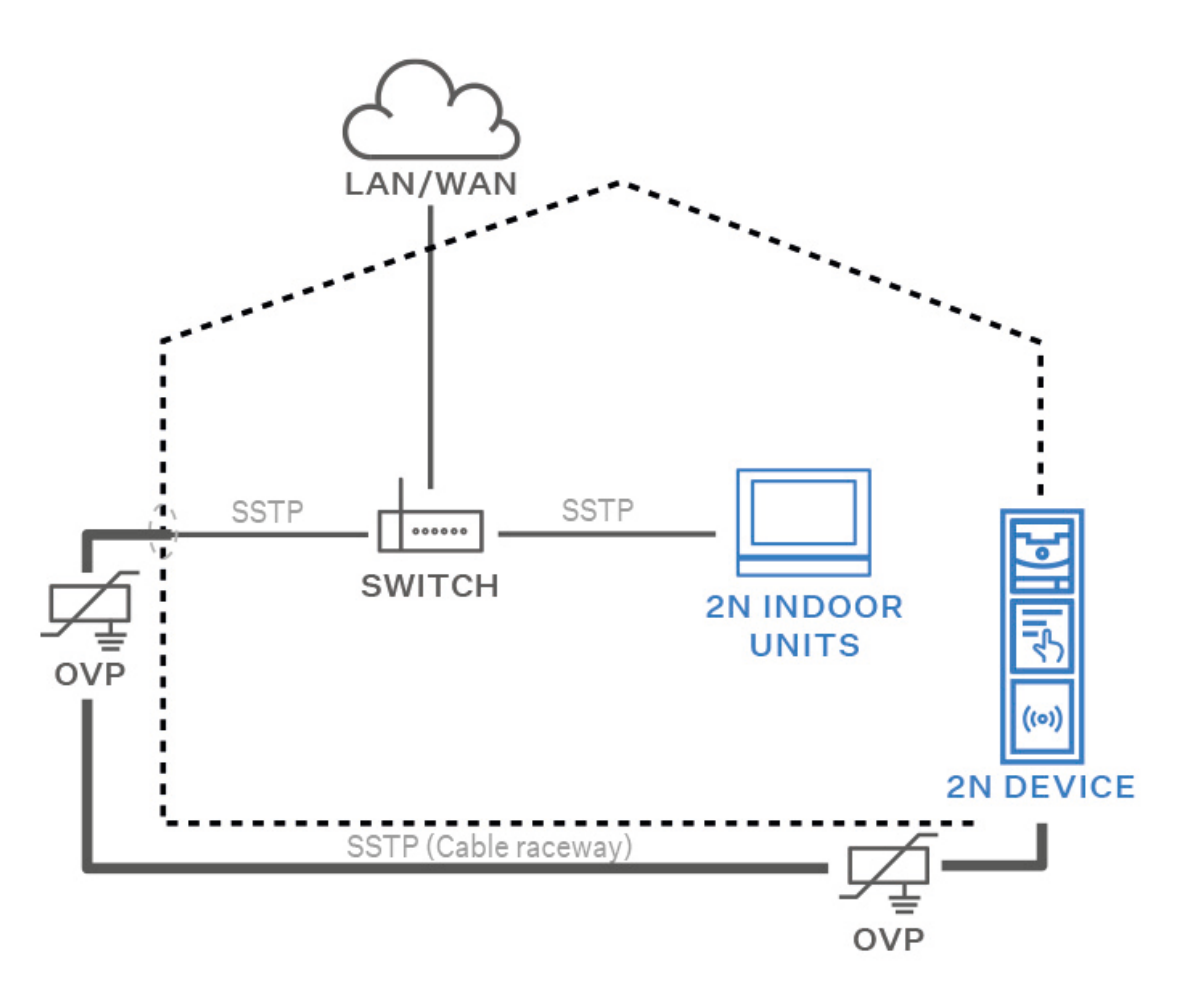

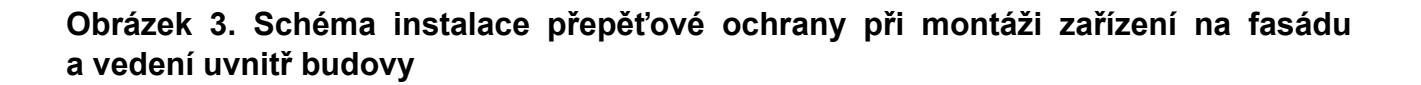

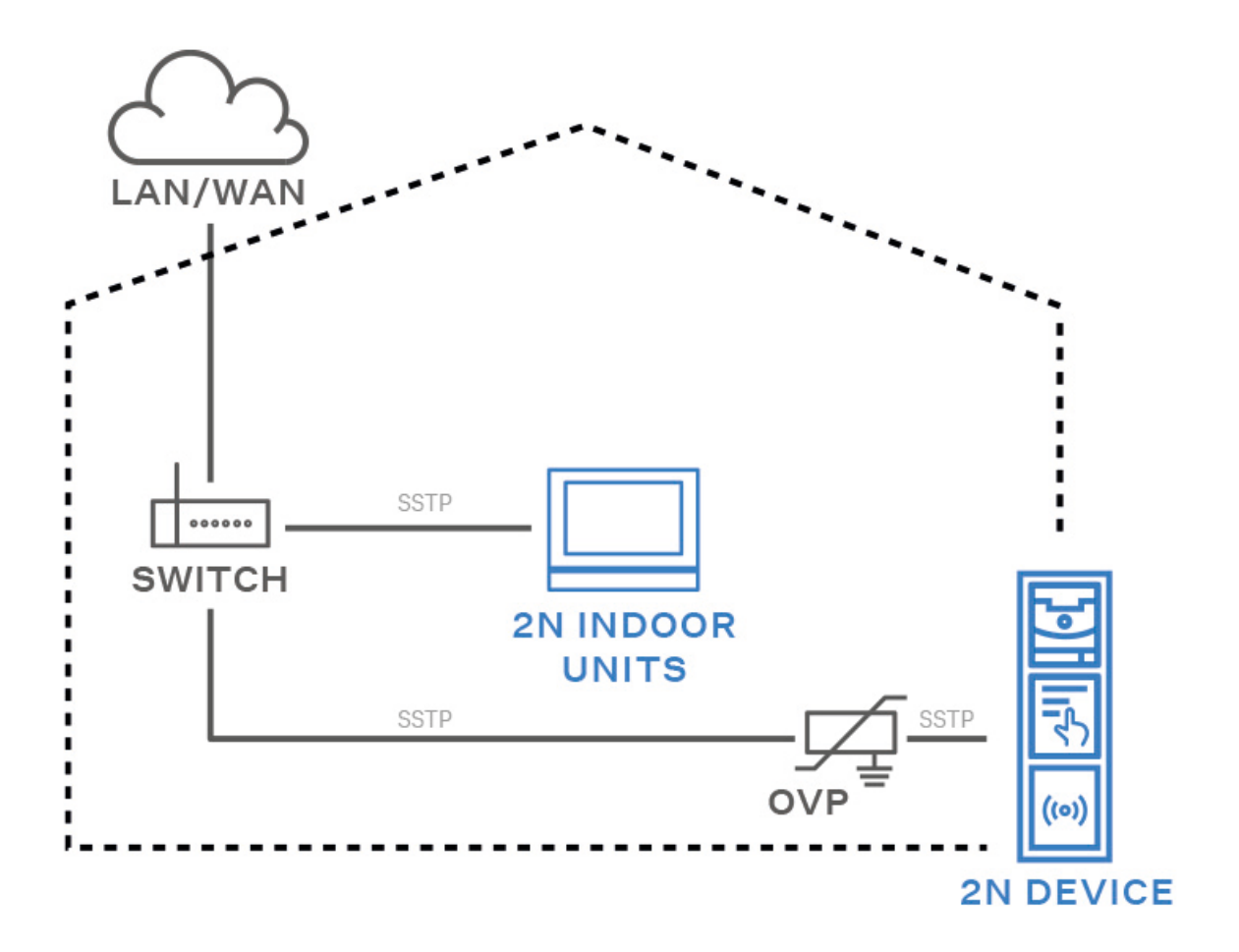

Instalace

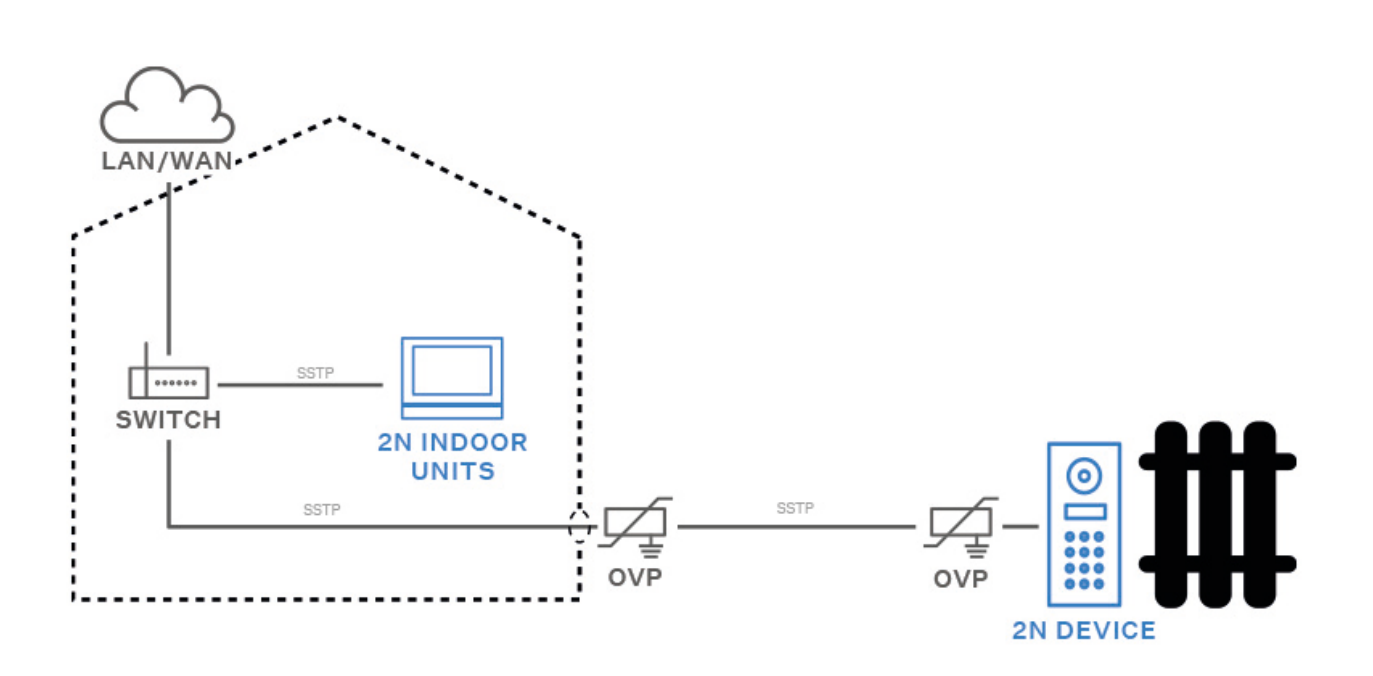

<span id="page-24-0"></span>**Obrázek 4. Schéma instalace přepěťové ochrany při montáži zařízení i vedení mimo budovu**

## **Instalace modulů**

Zařízení **2N IP One** je možné propojit s následujícími moduly:

• Bezpečnostní relé (str. 25)

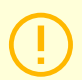

#### **VÝSTRAHA**

V případě, že verze firmwaru připojovaného modulu a hlavní jednotky nejsou kompatibilní, nebude modul detekován. Proto je nutné po připojení modulů aktualizovat firmware zařízení. Aktualizovat firmware lze pomocí webového konfiguračního rozhraní zařízení v části Systém > Údržba.

#### **Specifikace modulů**

#### **Bezpečnostní relé**

Bezpečnostní relé (obj. č. **9159010**) slouží ke zvýšení bezpečnosti mezi zařízením **2N IP One** a připojeným elektrickým zámkem. Bezpečnostní relé výrazně zvyšuje bezpečnost připojeného elektrického zámku, protože zabraňuje odemčení zámku při vniknutí do zařízení.

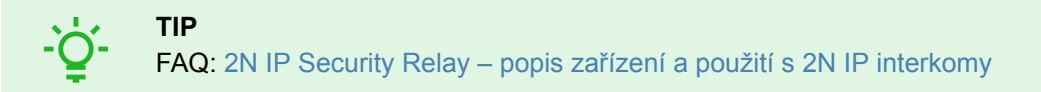

#### **Specifikace**

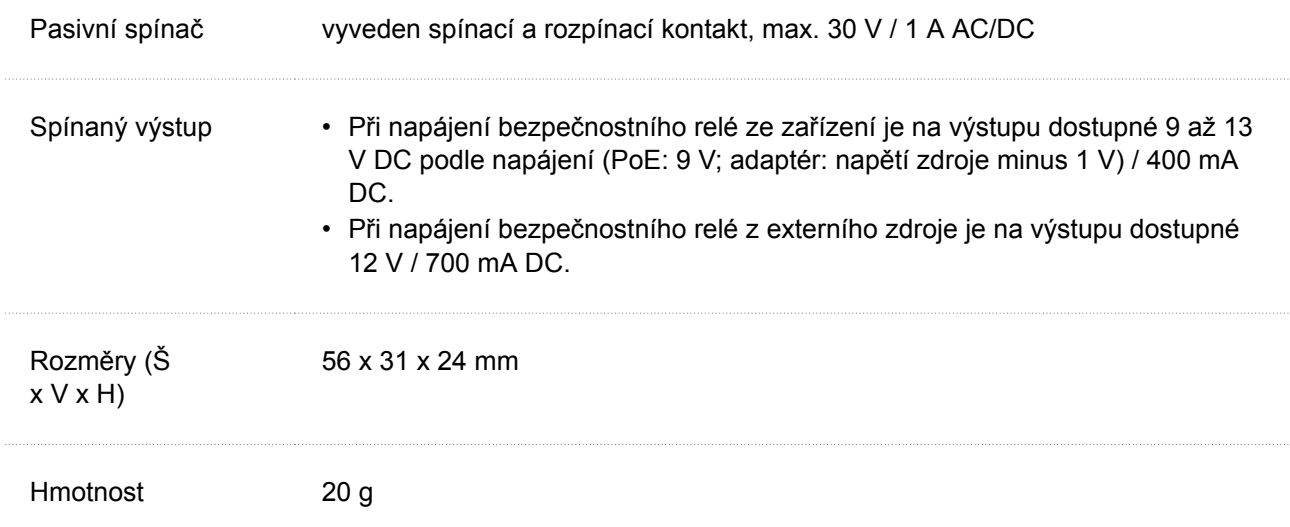

#### **Konektory a instalace**

Bezpečnostní relé se instaluje mezi zařízení (mimo bezpečnou zónu) a elektrický zámek (v bezpečné zóně). Bezpečnostní relé obsahuje relé, které může být aktivováno pouze tehdy, je-li detekována platná přístupová karta nebo platný otevírací kód na jednotce.

Bezpečnostní relé se instaluje na dvoudrátový kabel mezi zařízení a elektrický zámek v oblasti, která má být zabezpečena (typicky za dveřmi). Relé je napájeno a řízeno dvoudrátovým kabelem a může tak být přidáno do stávající instalace. Díky jeho kompaktním rozměrům, může být zařízení instalováno do standardní instalační krabice.

- 1. **2N IP One**
- 2. Dveřní zámek
- 3. Odchodové tlačítko

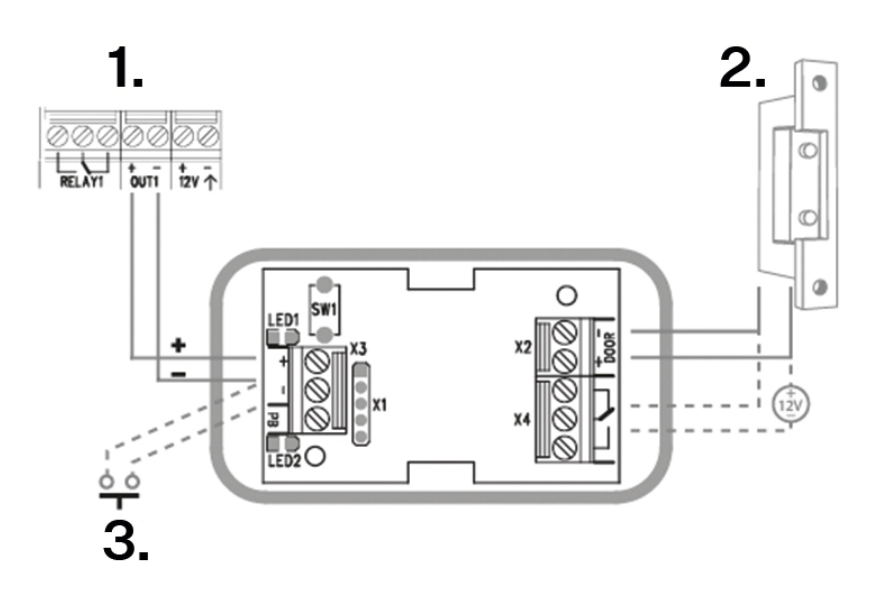

Připojte Bezpečnostní relé k přístupové jednotce následovně:

• k aktivnímu výstupu (Active output)

Připojte elektrický zámek k Bezpečnostnímu relé následovně:

- ke spínanému výstupu
- k pasivnímu výstupu sériově s externím napájecím zdrojem

Relé podporuje také odchodové tlačítko (Departure button) připojené ke svorkám 'PB' a '– HeliosIP/2N IP interkom'. Při stisku odchodového tlačítka se aktivuje výstup na 5 sekund.

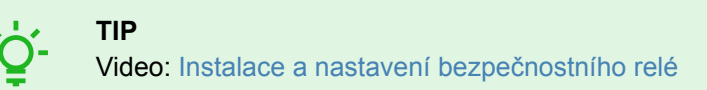

#### Instalace

#### <span id="page-27-0"></span>**Signalizace stavů**

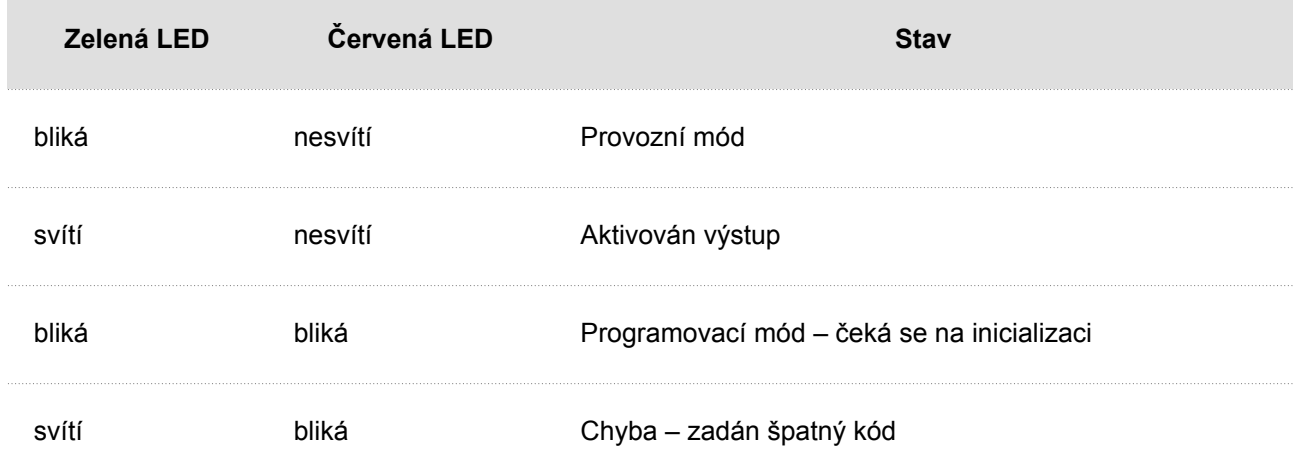

#### **Konfigurace**

- **1.** Připojte Bezpečnostní relé ke správně nastavenému Security výstupu zařízení. Nastavení je popsáno v konfiguračním manuálu. Ujistěte se, že alespoň jedna LED svítí nebo bliká.
- **2.** Zmáčkněte a držte tlačítko RESET 5 sekund na relé, aby se zařízení přepnulo do programovacího módu (červená i zelená LED blikají).
- **3.** Aktivujte výstupní spínač klávesnicí, telefonem apod. První kód poslaný z přístupové jednotky bude uložen v paměti a považován za platný. Po inicializaci kódu se relé přepne do provozního módu (zelená LED bliká).

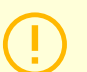

#### **VÝSTRAHA**

V případě obnovení originálního továrního nastavení na zařízení s firmwarem verze 2.18 nebo vyšší je nutné Bezpečnostní relé znovu naprogramovat podle výše uvedeného postupu.

## **Dokončení instalace**

Zkontrolujte zapojení všech vodičů do konektoru na desce.

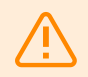

#### **VAROVÁNÍ**

- Všechny nepoužité konektory musí mít utažené svorky, aby se zabránilo rezonancím.
- Špatně provedená instalace může způsobit, že zařízení nebude vodotěsné. Zatékání vody může poškodit elektroniku.
- Je potřeba utěsnit veškeré otvory vrch krabice, okolo kabelů a šroubů.
- Na nerovné stěně krabici utěsněte vůči zdivu silikonovým nebo jiným tmelem. Lze tím zabránit navlhnutí zdi, které zatékající voda může způsobit.

## **Stručný průvodce**

- <span id="page-28-0"></span>• Přístup do webového konfiguračního rozhraní (str. 29)
- [Zjištění IP adresy zařízení \(str. 30\)](#page-29-0)
- [Přepnutí statické a dynamické IP adresy zařízení \(str. 31\)](#page-30-0)
- [Aktualizace firmwaru \(str. 32\)](#page-31-0)
- [Restartování zařízení \(str. 31\)](#page-30-0)
- Obnovení do továrního nastavení
- [Spojení hovorů \(str. 32\)](#page-31-0)

## **Přístup do webového konfiguračního rozhraní**

**2N IP One** se konfiguruje pomocí webového konfiguračního rozhraní. Pro přístup je potřeba znát IP adresu zařízení nebo doménové jméno zařízení. Zařízení musí být připojeno do lokální IP sítě a musí být napájeno.

#### **Doménové jméno**

K zařízení je možné se připojovat zadáním doménového jména zařízení ve formátu "hostname.local". Hostname nového zařízení se skládá z názvu zařízení a ze sériového čísla zařízení. Sériové číslo se do doménového jména zadává bez pomlček. Hostname je možné později změnit v sekci Systém > Síť.

**Výchozí doménové jméno zařízení 2N IP One:** 2NIPOne-{sériové číslo bez pomlček}.local (např.: "2NIPOne-0000000001.local")

Přihlašování pomocí doménového jména má výhodu při používání dynamické IP adresy zařízení. Zatímco se dynamická IP adresa mění, doménové jméno zůstává stejné. Pro doménové jméno je možné vygenerovat certifikáty podepsané důvěryhodnou certifikační autoritou.

#### **IP adresa**

IP adresu zařízení lze zjistit následujícími způsoby, viz [Zjištění IP adresy zařízení \(str. 30\):](#page-29-0)

- pomocí volně dostupné aplikace 2N Network Scanner
- pomocí tlačítka Rychlé volby

#### **Přihlášení k webovému konfiguračnímu rozhraní**

**1.** Do internetového prohlížeče zadejte IP adresu nebo doménové jméno **2N IP One**. Zobrazí se přihlašovací obrazovka.

Pokud se přihlašovací obrazovka nezobrazí, zkontrolujte, zda jste zadali správnou IP adresu, správný port nebo správné doménové jméno. Přihlašovací obrazovka se také nezobrazí, pokud je web server rozhraní vypnut. Pokud nemáte pro IP adresu nebo doménové jméno vygenerovaný certifikát, může se zobrazit upozornění na neplatný bezpečnostní certifikát. V takovém případě je potřeba potvrdit, že chcete přejít na webové konfigurační rozhraní.

**2.** Zadejte přihlašovací údaje. Výchozí přihlašovací údaje jsou: Uživatelské jméno: **Admin** Heslo: **2n** Po prvním přihlášení je třeba neprodleně změnit heslo.

<span id="page-29-0"></span>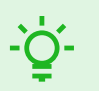

#### **TIP**

Je doporučeno používat heslo, které je obtížné prolomit. Není doporučeno používat v hesle jména, názvy míst nebo věci, obzvláště těch, které mají k uživateli přímou vazbu.

Pro vyšší bezpečnost hesla doporučujeme:

- využívat náhodný generátor hesel
- délku hesla minimálně 12 znaků
- kombinaci různých znaků z různých znakových sad (např. malá/velká písmena, číslice, speciální znaky, apod.)

## **Zjištění IP adresy zařízení**

IP adresu zařízení lze zjistit následujícími způsoby:

- pomocí volně dostupné aplikace 2N Network Scanner
- pomocí tlačítka Rychlé volby

#### **Zjištění IP adresy pomocí** 2N Network Scanneru

Aplikace slouží pro zjištění IP adres všech zařízení 2N v lokální síti. Aplikaci 2N Network Scanner je možné stáhnout z webových stránek [2N.com.](https://www.2n.com/cs_CZ/produkty/2n-network-scanner) Pro instalaci je nutné mít nainstalovaný Microsoft .NET Framework 2.0.

- **1.** Spusťte instalátor 2N Network Scanner.
- **2.** Instalací vás provede instalační Wizard.
- **3.** Po nainstalování aplikace 2N Network Scanner spusťte aplikaci z nabídky Start operačního systému Microsoft Windows.

Po spuštění začne aplikace automaticky vyhledávat v lokální síti veškerá zařízení 2N, která mají z DHCP přidělenou nebo staticky nastavenou IP adresu. Tato zařízení jsou následně zobrazena v tabulce.

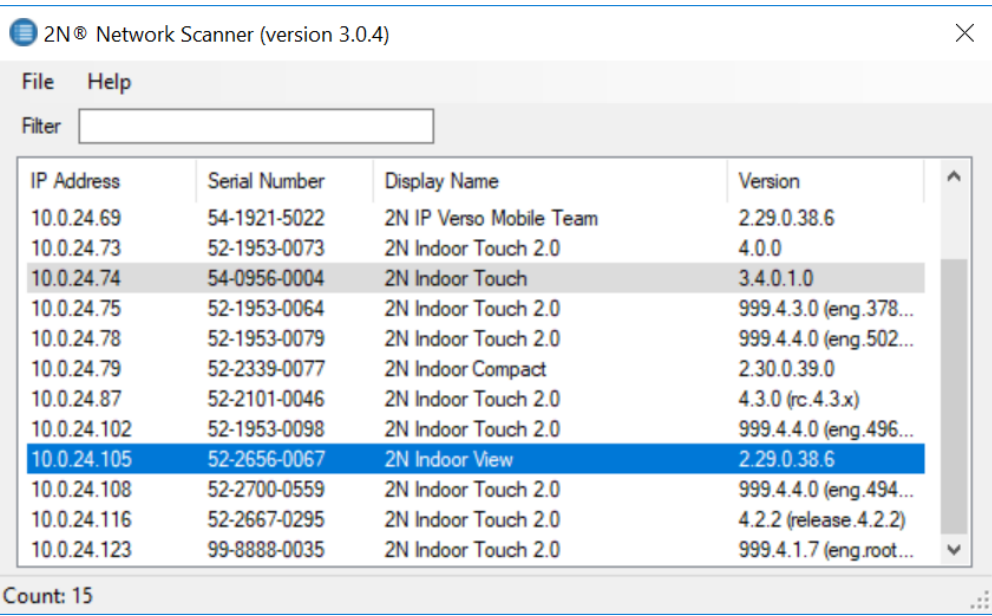

<span id="page-30-0"></span>**4.** Ze seznamu vyberte zařízení, které chcete konfigurovat, a klikněte na něj pravým tlačítkem myši. Výběrem položky *Browse…* se otevře okno internetového prohlížeče, pomocí něhož je možné se přihlásit do webového administrativního rozhraní zařízení a začít jej konfigurovat.

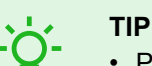

- Přístup do webového rozhraní zařízení lze jednoduše provést i dvojitým klikem na vybraný řádek v seznamu 2N Network Scanner.
- IP adresu zařízení je možné změnit výběrem položky *Config* a následným zadáním požadované statické IP adresy nebo aktivací DHCP.

Výchozí přihlašovací údaje jsou: Uživatelské jméno: **Admin** Heslo: **2n** Po prvním přihlášení je třeba neprodleně změnit heslo.

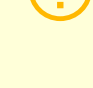

#### **VÝSTRAHA**

Pokud je nalezené zařízení šedě podbarvené, není možné konfigurovat jeho IP adresu pomocí této aplikace. V tomto případě zkuste znovu vyhledat zařízení výběrem položky Refresh a ověřte, zda je ve vaší síti povolen multicast.

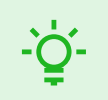

#### **TIP**

Je doporučeno používat heslo, které je obtížné prolomit. Není doporučeno používat v hesle jména, názvy míst nebo věci, obzvláště těch, které mají k uživateli přímou vazbu.

Pro vyšší bezpečnost hesla doporučujeme:

- využívat náhodný generátor hesel
- délku hesla minimálně 12 znaků
- kombinaci různých znaků z různých znakových sad (např. malá/velká písmena, číslice, speciální znaky, apod.)

## **Přepnutí statické a dynamické IP adresy zařízení**

Pro přepnutí režimů nastavení konfigurace sítě zařízení mezi statickou IP adresou (DHCP OFF) a dynamickou IP adresou (DHCP OFF) stiskněte 15 x tlačítko Rychlé volby.

## **Restartování zařízení**

Zařízení je možné restartovat:

- pomocí odpojení zařízení od zdroje
- pomocí webového konfiguračního rozhraní

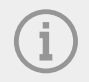

#### **POZNÁMKA**

Po proběhlém restartování zařízení nedochází k žádné změně nastavené konfigurace.

#### <span id="page-31-0"></span>**Restartování zařízení pomocí webového konfiguračního rozhraní**

Zařízení lze restartovat pomocí webového konfiguračního rozhraní. Bližší informace o přihlášení naleznete v [Přihlášení k webovému konfiguračnímu rozhraní \(str. 29\)](#page-28-0). V sekci Systém > Údržba > Systém pomocí Restartovat dojde k restartování zařízení.

## **Aktualizace firmwaru**

Při instalaci **2N IP One** doporučujeme zároveň aktualizovat firmware zařízení. Nejnovější firmware pro zařízení naleznete na stránkách [2N.com.](http://www.2n.com/)

Aktualizovat firmware lze pomocí webového konfiguračního rozhraní v sekci Systém > Údržba, viz Konfigurační manuál zařízení.

Po úspěšné aktualizaci firmwaru se zařízení automaticky restartuje.

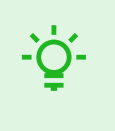

**TIP** Hromadné aktualizace více zařízení současně lze provádět prostřednictvím 2N Access Commanderu.

## **Obnovení do továrního nastavení**

Tlačítko CONTROL umístěné mezi konektory na hlavní jednotce slouží k nastavení originálního továrního nastavení.

- **1.** Odpojte zařízení od napájení.
- **2.** Stiskněte a držte tlačítko CONTROL.
- **3.** Připojte zařízení k napájení.
- **4.** Držte stále tlačítko po několik sekund a pak tlačítko uvolněte.

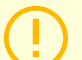

#### **VÝSTRAHA**

V případě obnovení do továrního nastavení na zařízení s firmwarem verze 2.18 nebo vyšší je nutné 2N Bezpečnostní relé znovu naprogramovat podle postupu uvedeného v [Bezpeč](#page-24-0)[nostní relé \(str. 25\)](#page-24-0).

## **Spojení hovorů**

Aby bylo možné provádět hovory s dalšími koncovými zařízeními v IP sítích, je potřeba zařízení přiřadit ke kontaktu v adresáři.

#### **Spojení se zařízeními 2N v lokální síti**

- **1.** Ujistěte se, že je na obou zařízeních 2N povolená funkce Lokální hovory.
- 2. Klikněte na Najít zařízení nad tabulkou. V seznamu zaškrtněte zařízení, se kterým chcete navázat spojení. Po přidání zařízení se otevře editace.
- **3.** V editaci nastavte:
	- virtuální číslo, pokud budete zahajovat hovor zadáním čísla na numerické klávesnici;
	- základní informace a možnosti přístupu uživatele zařízení.
- **4.** Pokud budete vytáčet hovory tlačítkem na zařízení, musíte daného uživatele přiřadit k tlačítku rychlé volby v Hardware > Tlačítka, viz Tlačítka.

**5.** Pro úspěšné uskutečnění hovoru musí být na volaném zařízení 2N povolené Lokální hovory.

#### **Spojení s ostatními zařízeními**

- **1.** Vytvořte nový kontakt kliknutím na Přidat uživatele nebo otevřete detail existujícího kontaktu.
- **2.** Kliknutím na ikonu tužky vedle parametru Telefonní číslo **otevřete editaci telefonního čísla.**
- **3.** V editaci vyberte typ hovoru:
	- "SIP" pro hovory uskutečňované SIP
	- "rava" pro hovory se zařízením Creston
	- "vms" pro hovory s Axis Camera Station
	- "device" pro hovory s lokálním zařízením 2N.
- **4.** Do kolonky destinace zadejte adresu volací destinace, na kterou má být hovor směrován. Vyplňte cílovou IP adresu nebo SIP URI ve tvaru "jméno uživatele@hostitel" (např.: "johana@2.255.4.255" nebo "johana@calls.2N.com"). V případě lokálních hovorů vyplňte ID volaného zařízení 2N, které je uvedené menu Lokální hovory ve webovém rozhraní volaného zařízení.
- **5.** V editaci nastavte:
	- virtuální číslo, pokud budete zahajovat hovor zadáním čísla na numerické klávesnici;
	- základní informace a možnosti přístupu uživatele zařízení.
- **6.** Pokud budete vytáčet hovory tlačítkem na zařízení, musíte daného uživatele přiřadit k tlačítku rychlé volby v Hardware > Tlačítka, viz Tlačítka.
- **7.** Pro úspěšné uskutečnění hovoru musí být na volaném zařízení povolena služba, která přenos hovoru zajišťuje.

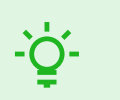

## **TIP**

- Každému uživateli lze přiřadit až 3 telefonní čísla. V případě, že uživatel na prvním telefonním čísle neodpovídá, hovor se přesměruje na následující číslo. Alternativně je možné nastavit volání na více telefonních čísel současně. Volání více telefonních čísel jednoho uživatele současně se nastavuje zaškrtnutím políčka Volat ve skupině mezi danými telefonními čísly.
- V případě nedostupnosti všech telefonních čísel uživatele je možné nastavit přesměrování hovoru na Zástupce.
- Uživatele je možné seskupovat do volacích skupin. Název volací skupiny se zobrazí v telefonním seznamu na displeji zařízení. Volací skupinu je možné přiřadit tlačítku rychlé volby. Pokud se má odchozí skupinový hovor ukončit při prvním odmítnutí některým z volaných uživatelů, je potřeba tuto funkci nastavit ve Volání > Obecné nastavení.

## **Ovládání zařízení**

#### <span id="page-33-0"></span>**2N IP One** je interkom umožňující:

- volat na jiná zařízení pomocí tlačítka zrychlené volby
- přijímat a odmítat příchozí hovory
- sepnutí spínače (např. otevírání dveří, ovládání výtahu apod.) pomocí zadání číselného přístupového kódu na klávesnici aplikace **2N Mobile Key**
- ovládání zařízení pomocí dotykového displeje
- aktivovat a deaktivovat uživatele nebo profily pomocí mobilní aplikace 2N Mobile Key

Řešení problémů

## **Řešení problémů**

<span id="page-34-0"></span>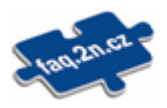

Nejčastěji řešené problémy najdete na stránkách [faq.2n.com.](http://faq.2n.cz/)

## **Technické parametry**

<span id="page-35-0"></span>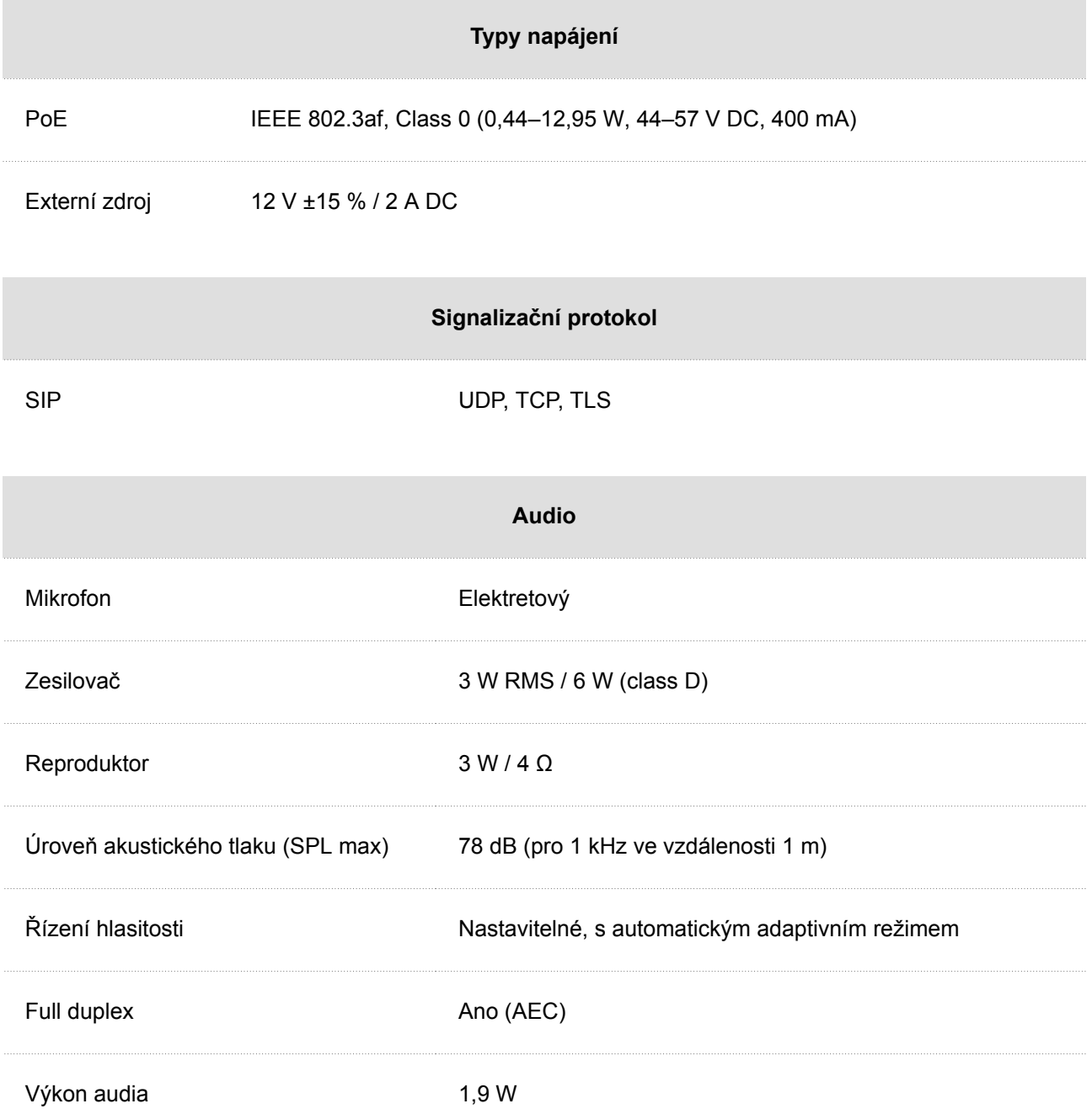

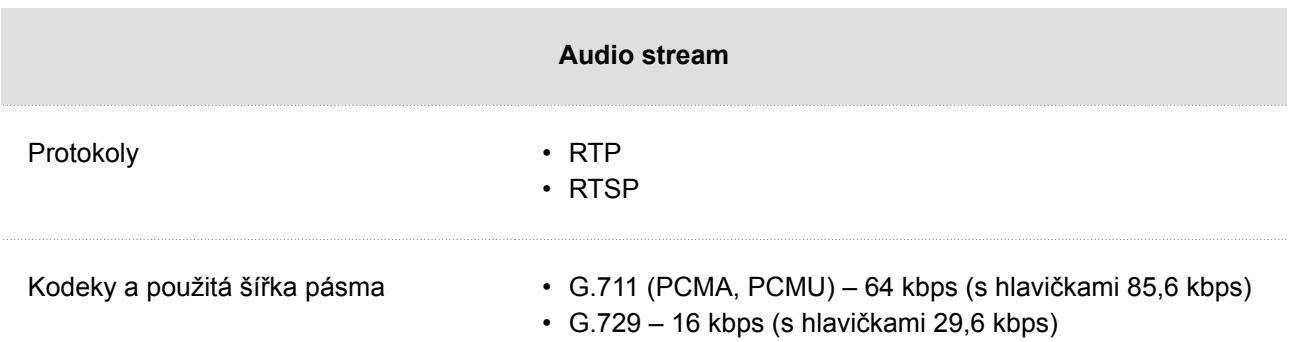

- G.722 64 (s hlavičkami 85,6 kbps)
- L16/16kHz 256 kbps (s hlavičkami 277,6 kbps)

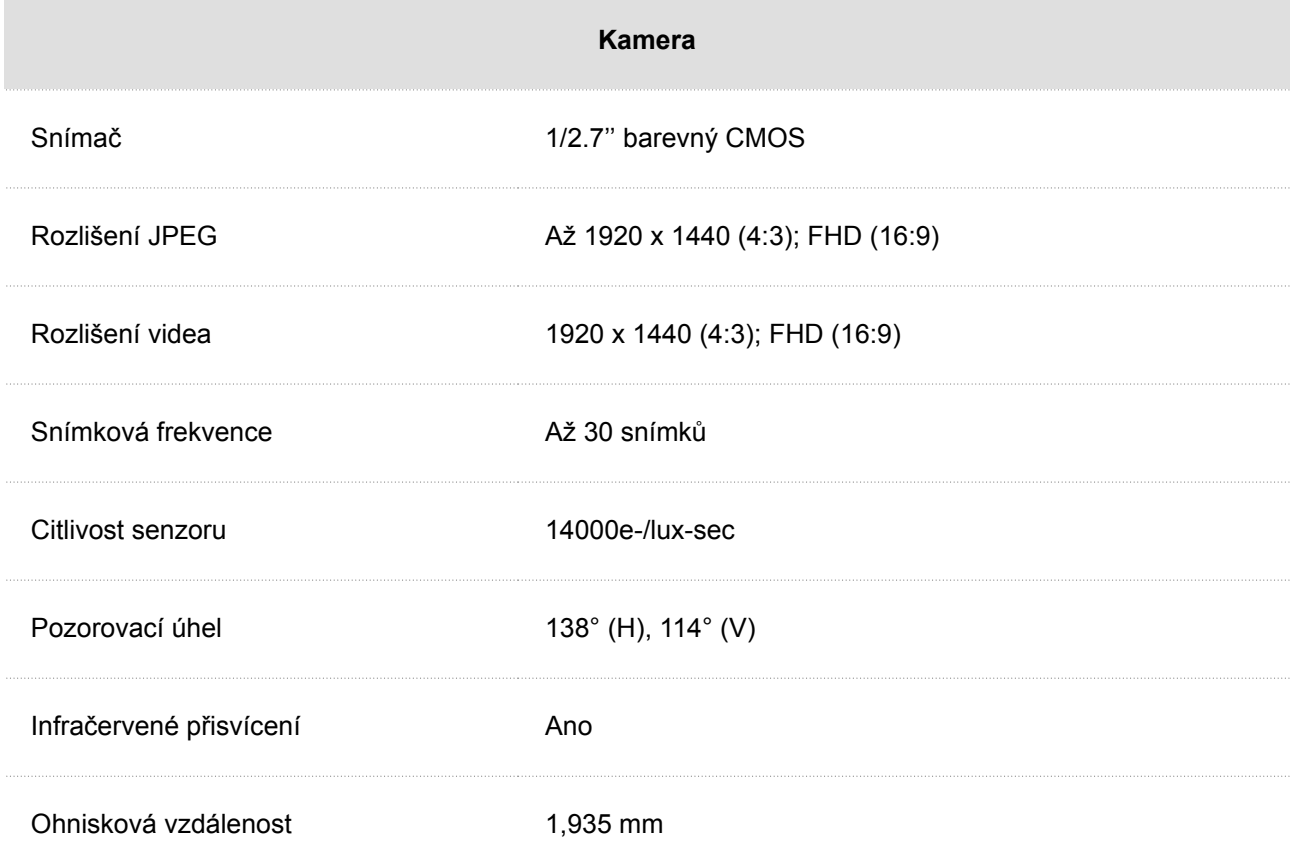

#### Technické parametry

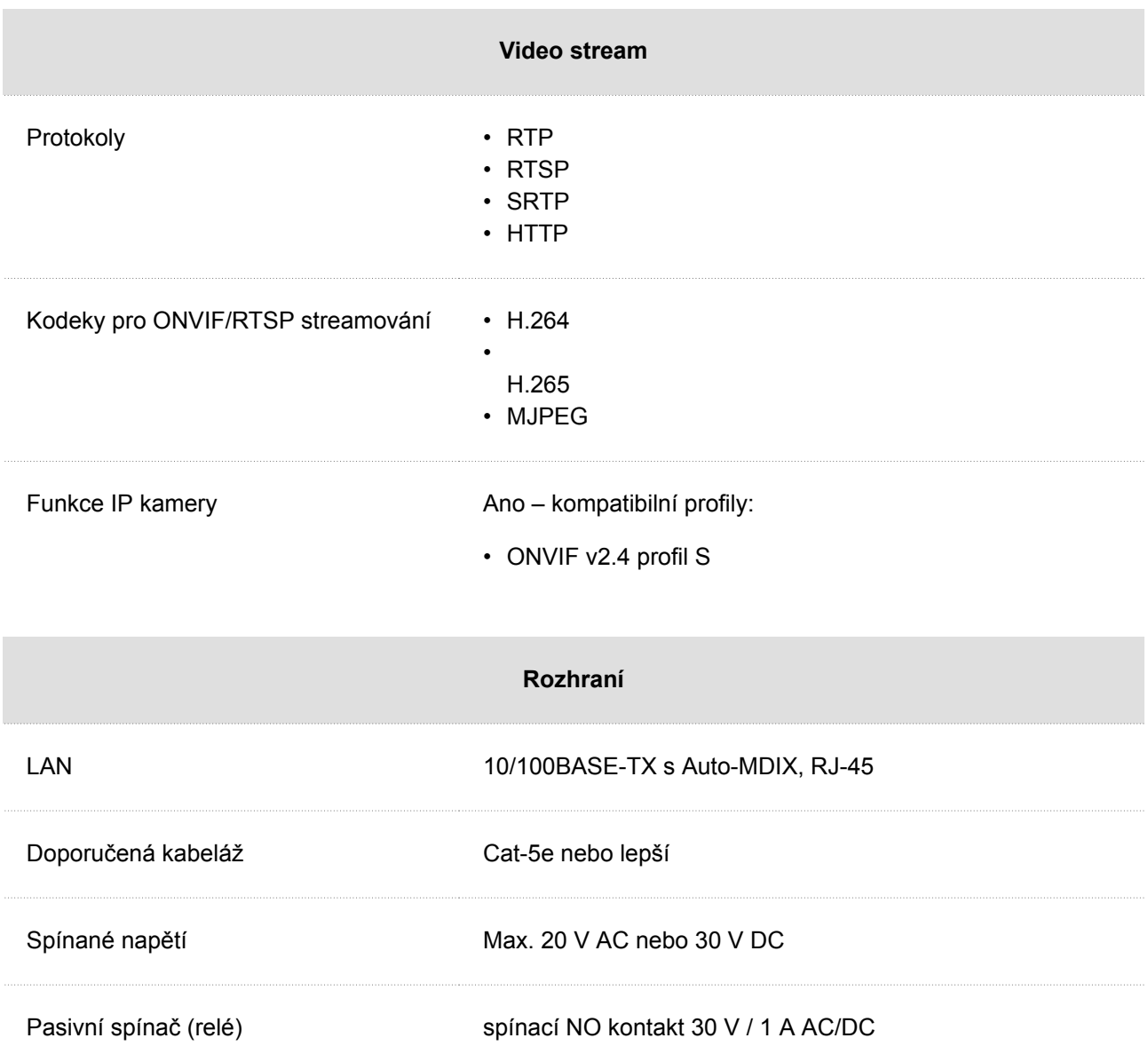

#### Technické parametry

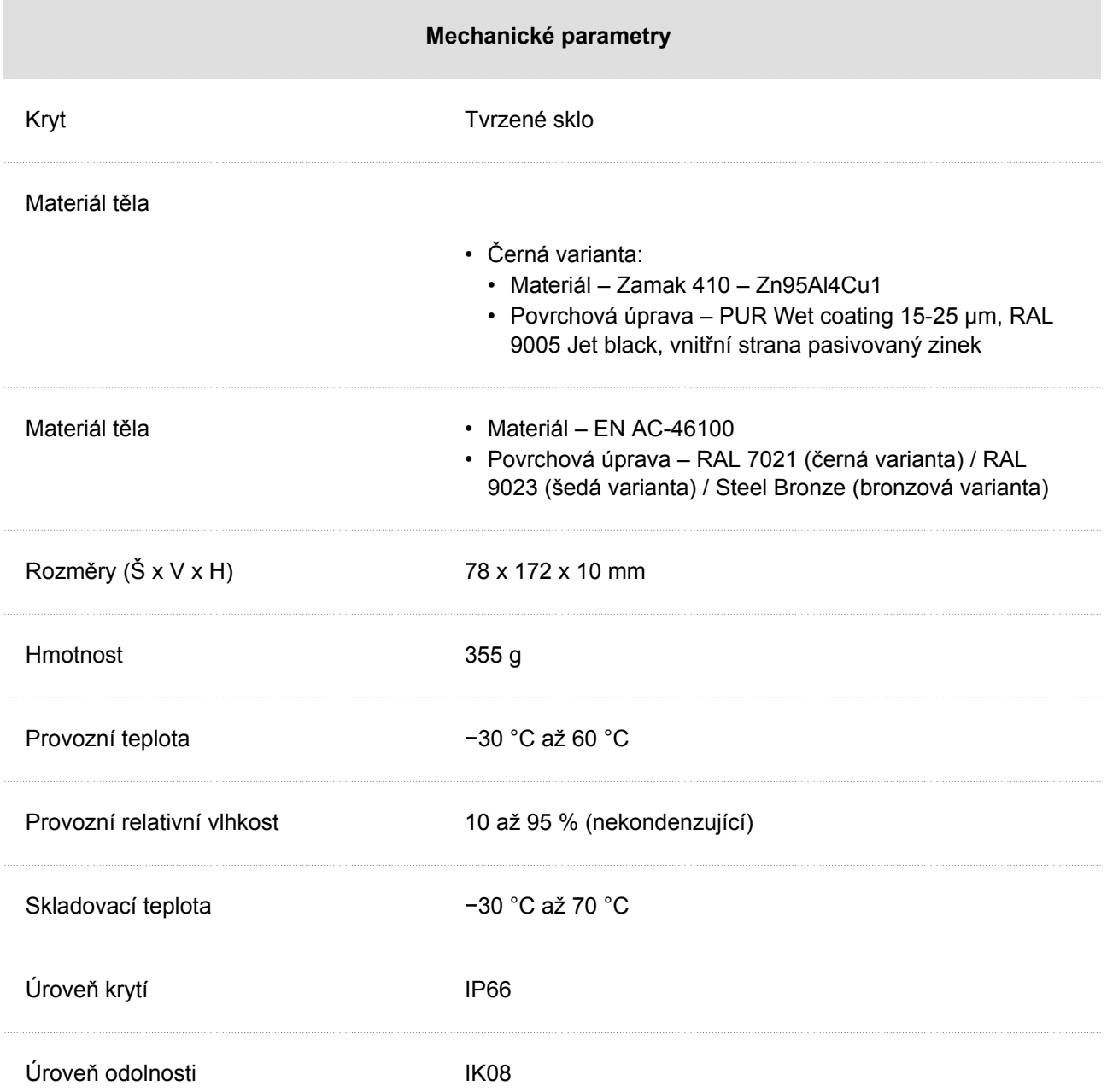

## <span id="page-39-0"></span>**Směrnice, zákony a nařízení – obecné pokyny a upozornění**

**2N IP One** je ve shodě s následujícími směrnicemi a předpisy:

- 2014/30/EU pro elektromagnetickou kompatibilitu
- 2014/53/EU pro rádiová zařízení
- 2011/65/EU o omezení používání některých nebezpečných látek v elektrických a elektronických zařízeních
- 2012/19/EU o odpadních elektrických a elektronických zařízeních

## **Industry Canada**

Tento přístroj třídy B je ve shodě s požadavky kanadské normy ICES/NMB-003.

## **FCC**

Toto zařízení bylo certifikováno ve shodě s požadavky pro digitální přístroj třídy B, dle části 15 pravidel FCC.

POZN.: Účelem těchto požadavků je vytvořit rozumnou ochranu proti škodlivému rušení v rezidenčních instalacích. Toto zařízení generuje, používá a může vyzařovat vysokofrekvenční energii, a pokud není instalováno a používáno v souladu s instrukcemi, může škodlivě rušit rádiovou komunikaci.

Nelze však zaručit, že k rušení vdané instalaci nedojde. Pokud toto zařízení způsobí škodlivé rušení rádiového nebo televizního příjmu, což se dá zjistit vypnutím a zapnutím přístroje, může se uživatel toto rušení pokusit opravit některým z následujících způsobů:

- Přesměrovat nebo přemístit přijímací anténu či vedení.
- Zvýšit vzdálenost mezi zařízením a přijímačem.
- Připojit zařízení do výstupu jiného obvodu napájecí sítě, než do kterého je připojen přijímač.
- Požádat o pomoc prodejce nebo zkušeného rádiového/televizního technika.

Změny nebo úpravy této jednotky, které nejsou výslovně schváleny stranou odpovědnou za shodu, by mohly vést ke zneplatnění práva uživatele na provoz tohoto zařízení.

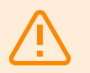

#### **VAROVÁNÍ**

Za účelem dosažení plné funkčnosti a zaručených výkonů důrazně doporučujeme vždy již při instalaci ověřit aktuálnost používané verze produktu či zařízení. Zákazník tímto bere na vědomí, že produkt či zařízení může dosahovat zaručených výkonů a být plně funkční dle propozic výrobce pouze v případě, je-li používána nejnovější verze produktu či zařízení, která byla otestována na plnou interoperabilitu a která nebyla výrobcem označena jako nekompatibilní s určitými verzemi jiných produktů, a to pouze v souladu s pokyny, návodem či doporučením výrobce a pouze ve spojení s vyhovujícími produkty a zařízeními jiných výrobců. Nejnovější verze jsou dostupné na internetových stránkách https://www.2n.com/ cs CZ/, popř. jednotlivá zařízení podle svých technických možností umožňují aktualizaci v konfiguračním rozhraní. Používá-li zákazník jinou než nejnovější verzi produktu či zařízení, popř. používá-li verzi, kterou výrobce označil za nekompatibilní s určitými verzemi jiných produktů, nebo používá-li zákazník produkt či zařízení v rozporu s pokyny, návodem či doporučením výrobce nebo ve spojení s nevyhovujícími produkty či zařízeními jiných výrobců, je srozuměn s veškerými případnými omezeními funkčnosti takového produktu či zařízení a s důsledky s tím spojenými. Použitím jiné než nejnovější verze produktu či zařízení, popř. verze, kterou výrobce označil za nekompatibilní s určitými verzemi jiných produktů, nebo použitím produktu či zařízení v rozporu s pokyny, návodem či doporučením výrobce, popř. použitím s nevyhovujícími produkty či zařízeními jiných výrobců, zákazník souhlasí s tím, že společnost 2N TELEKOMUNIKACE a.s. není odpovědná za jakékoli omezení funkčnosti takového produktu ani za újmu související s takovým případným omezením funkčnosti.

Před použitím tohoto výrobku si prosím pečlivě přečtěte tento návod k použití a řiďte se pokyny a doporučeními v něm uvedenými.

V případě používání výrobku jiným způsobem, než je uvedeno v tomto návodu, může dojít k nesprávnému fungování výrobku nebo k jeho poškození či zničení.

Výrobce nenese žádnou odpovědnost za případné škody vzniklé používáním výrobku jiným způsobem, než je uvedeno v tomto návodu, tedy zejména jeho nesprávným použitím, nerespektováním doporučení a upozornění.

Jakékoliv jiné použití nebo zapojení výrobku, kromě postupů a zapojení uvedených v návodu, je považováno za nesprávné a výrobce nenese žádnou zodpovědnost za následky způsobené tímto počínáním.

Výrobce dále neodpovídá za poškození, resp. zničení výrobku způsobené nevhodným umístěním, instalaci, nesprávnou obsluhou či používáním výrobku v rozporu s tímto návodem k použití.

Výrobce nenese odpovědnost za nesprávné fungování, poškození či zničení výrobku důsledkem neodborné výměny dílů nebo důsledkem použití neoriginálních náhradních dílů.

Výrobce neodpovídá za ztrátu či poškození výrobku živelnou pohromou či jinými vlivy přírodních podmínek.

Výrobce neodpovídá za poškození výrobku vzniklé při jeho přepravě.

Výrobce neposkytuje žádnou záruku na ztrátu nebo poškození dat.

Výrobce nenese žádnou odpovědnost za přímé nebo nepřímé škody způsobené použitím výrobku v rozporu s tímto návodem nebo jeho selháním v důsledku použití výrobku v rozporu s tímto návodem.

Při instalaci a užívání výrobku musí být dodrženy zákonné požadavky nebo ustanovení technických norem pro elektroinstalaci. Výrobce nenese odpovědnost za poškození či zničení výrobku ani za případné škody vzniklé zákazníkovi, pokud bude s výrobkem nakládáno v rozporu s uvedenými normami.

Zákazník je povinen si na vlastní náklady zajistit softwarové zabezpečení výrobku. Výrobce nenese zodpovědnost za škody způsobené nedostatečným zabezpečením.

Zákazník je povinen si bezprostředně po instalaci změnit přístupové heslo k výrobku. Výrobce neodpovídá za škody, které vzniknou v souvislosti s užíváním původního přístupového hesla.

Výrobce rovněž neodpovídá za vícenáklady, které zákazníkovi vznikly v souvislosti s uskutečňováním hovorů na linky se zvýšeným tarifem.

## **Nakládání s elektroodpadem a upotřebenými akumulátory**

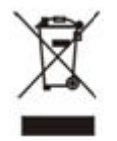

Použitá elektrozařízení a akumulátory nepatří do komunálního odpadu. Jejich nesprávnou likvidací by mohlo dojít k poškození životního prostředí!

Po době jejich použitelnosti elektrozařízení pocházející z domácností a upotřebené akumulátory vyjmuté ze zařízení odevzdejte na speciálních sběrných místech nebo předejte zpět prodejci nebo výrobci, který zajistí jejich ekologické zpracování. Zpětný odběr je prováděn bezplatně a není vázán na nákup dalšího zboží. Odevzdávaná zařízení musejí být úplná.

Akumulátory nevhazujte do ohně, nerozebírejte ani nezkratujte.

## **Legislativa Thajska**

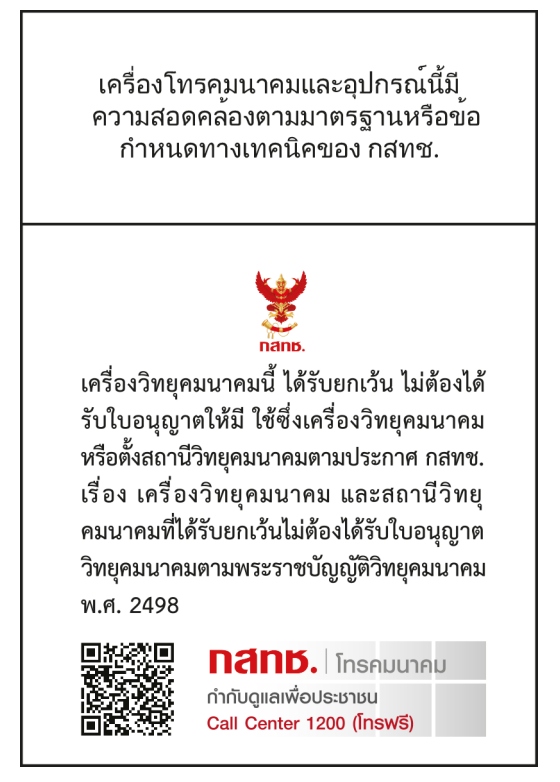

# **ZN**

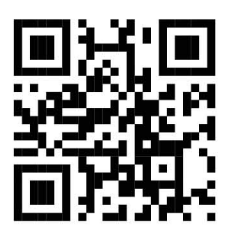

wiki.2n.com

2N IP One – Uživatelský manuál © 2N Telekomunikace a. s., 2024

**2N.com**